## Constructing HKU COVID-19 DIGITAL ARCHIVES

Harnessing AI for Building Comprehensive Research Collection

## Agenda

Project outline

Website walkthrough

What we have done

Coping with the AI challenge

Q & A

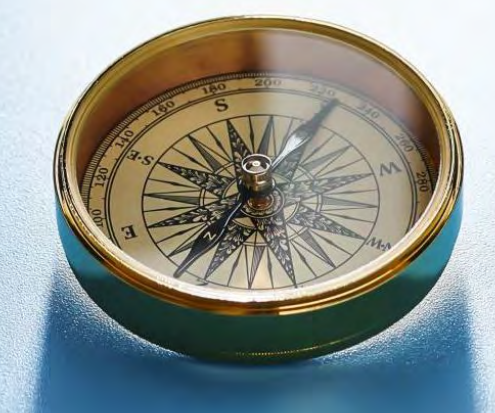

## Forward

- This project aims to collect, preserve and provide access to the digitally born records relating to the COVID-19 created by The University of Hong Kong. A designated Digital Archives that serves as a centralised repository of all HKU produced digital materials including electronic scholarly articles, publications, research data and media presentations in audio-visual formats. Other records of major HKU-sponsored activities such as the LYH Community Vaccination Centre and the LoveULoveHK initiative will also be included.
- This project will try to cover all outputs from all departments, faculties and administrative units as extensive as possible. The final digital platform will serve as public access point and will be searchable and be accessible by local and international communities within the allowance of copyright and privacy ordinance.

## KE Funded Project

- In Feb 2020. The FightCovid19 (<https://fightcovid19.hku.hk/>) web site was launched to highlight the work on COVID19 across HKU faculties and departments. The site consists of mostly contents aggregated from across the university, with some original content (such as the series of live video interviews with HKU experts.) The site was put on hiatus in 2020, when COVID19 took a break.
- As the 2.0 version of the 2020 FightCovid19 site, the proposed project will be much enhanced with stronger search capacity, automatic aggregation. The site will also be sustainable and continuously updated until COVID becomes endemic.

## **Design philosophy**

- Promote /show off HKU contributions during pandemic
- Record + Story + Archive
- For researchers and also general public

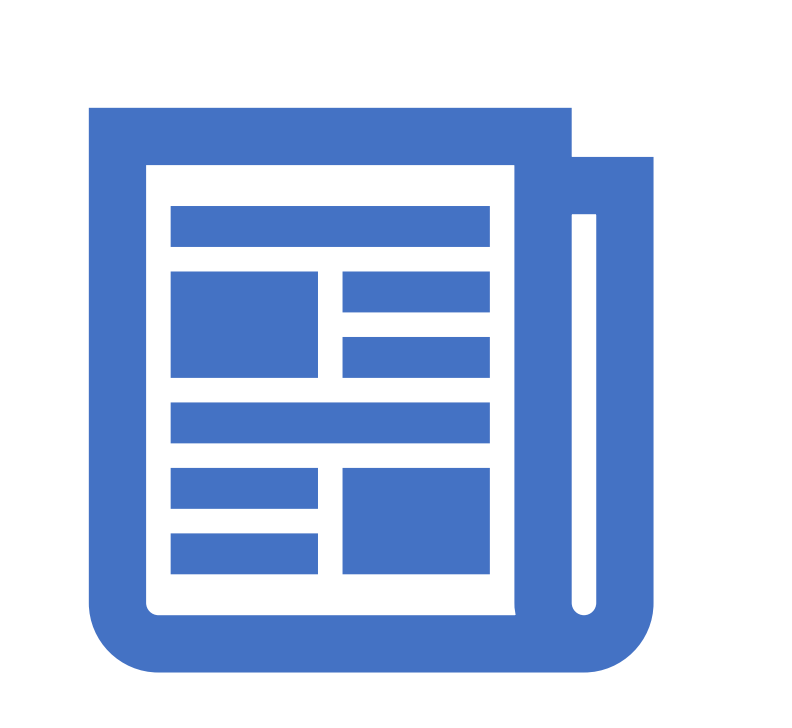

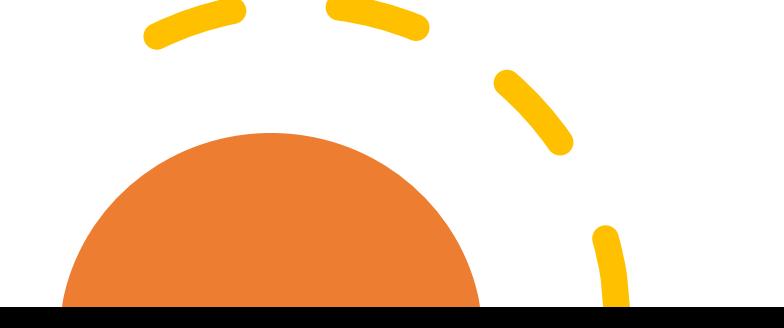

## **HKU COVID-19 Digital Archives (https://covid19.lib.hku.hk)**

- To collect, preserve and provide access to the digitally born records relating to the COVID-19 created by The University of Hong Kong.
- Act as a centralised repository of all HKU produced digital materials  $\Box$  including electronic scholarly articles, publications, research data and media presentations in audio-visual formats.

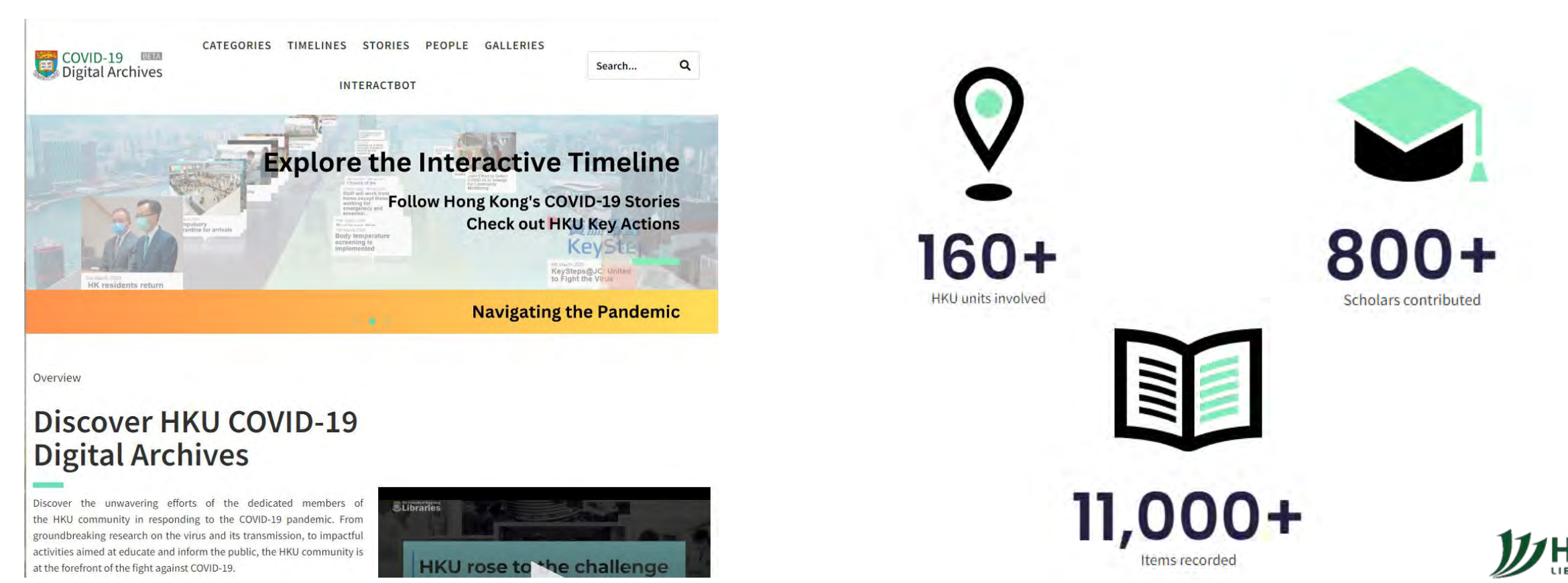

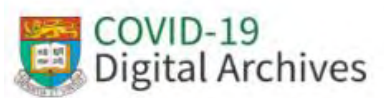

Q

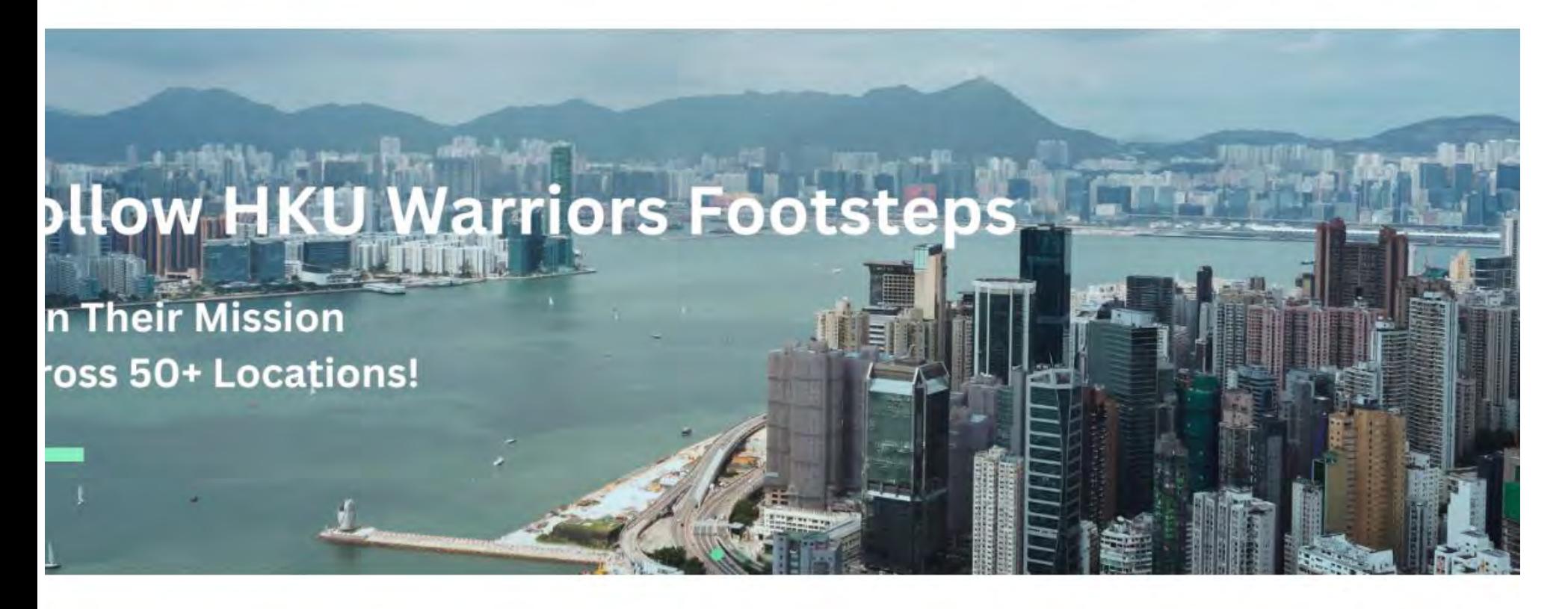

## **Website Walkthrough**

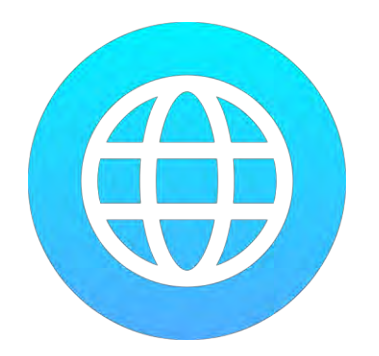

Overview

### **Discover HKU COVID-19 Digital Archives**

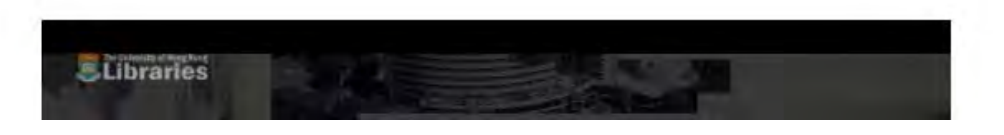

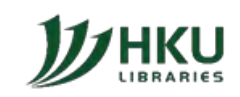

## **Challenges**

Time constraint (Mid Dec 2022 – June 2023)

Limited manpower

Heterogenous data type

Diverse data sources

Copyright and license

Web pages have been taken down

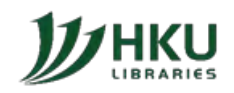

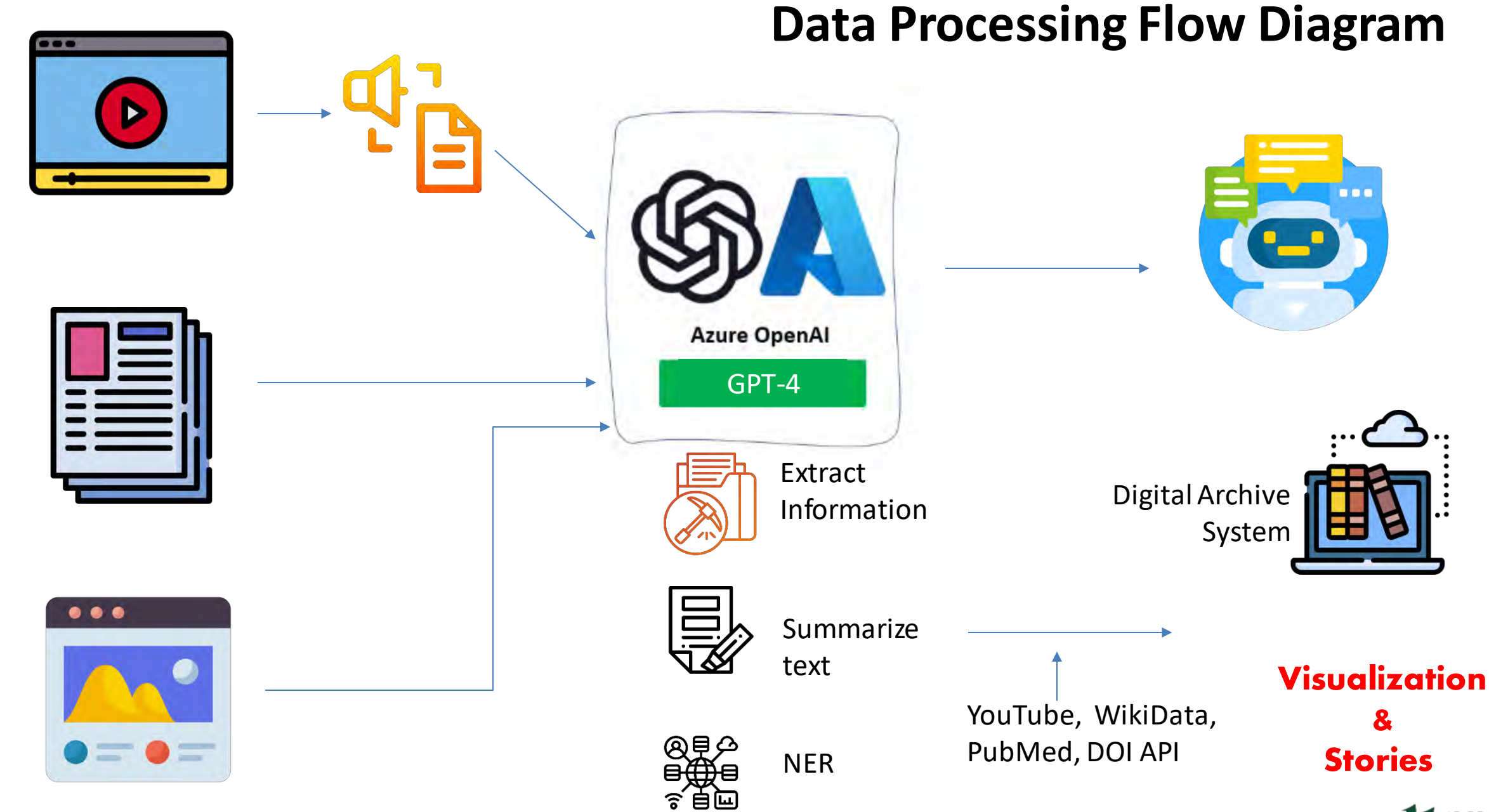

# Web/data scrapping **Web/data scrapping**

**HKU** 

## **Content management system**

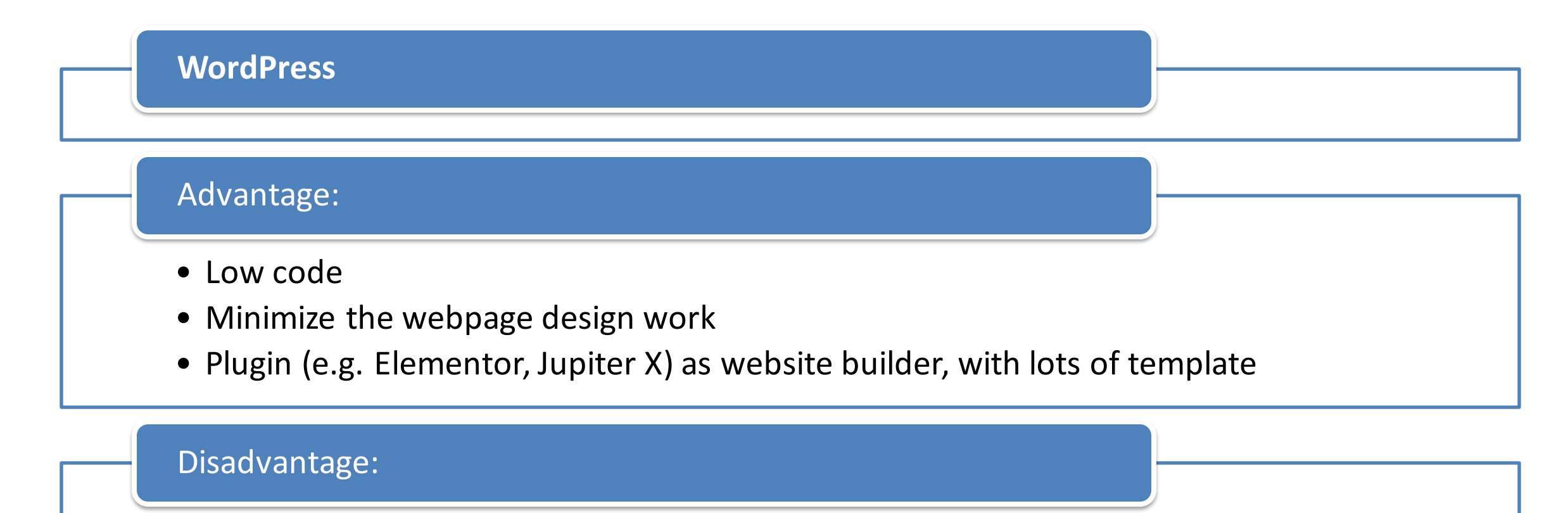

- Slow and lagging if it hosts too much data
- May not be able to customize the style or function setting

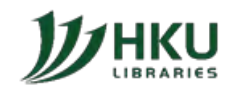

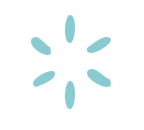

## <sup>⊹</sup> **How do we collect the data?**

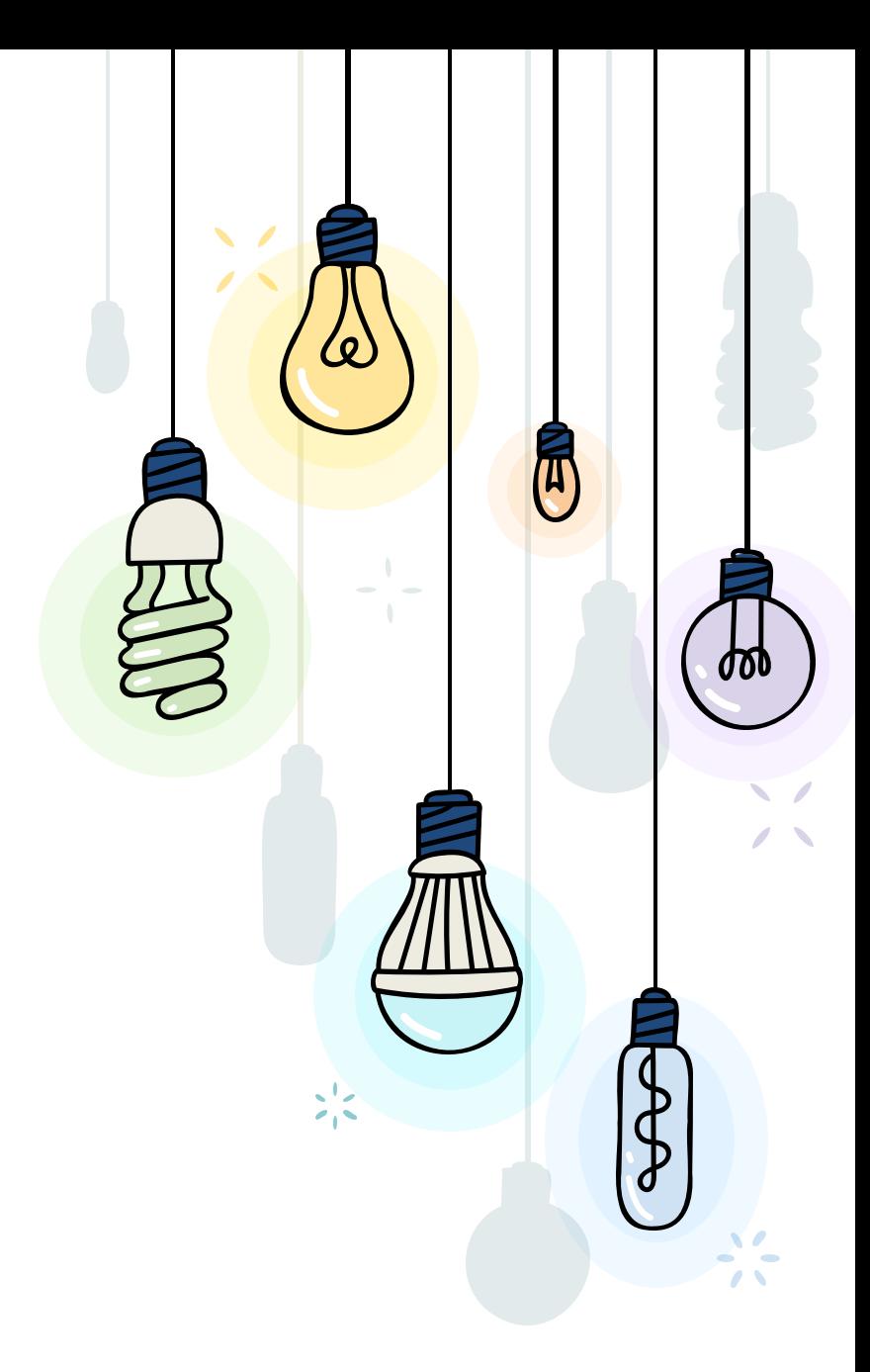

## **Data Collection from Web Scraping**

## **WiseNews**

#### **News:**

Major source: WiseNews to get the title, text content, date, publisher; GovNews to get gov policy related news Supplementary: Google search engine to get the News source link Challenge: Cannot send too many requests to google, IP address will be blocked

#### **HKU organised event:**

Major source: HKU press release, HKU UVision, HKU E-notice Supplementary: email to Faculty to gather the remaining events

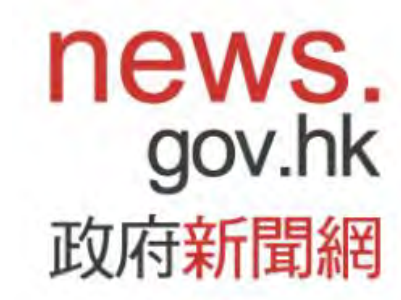

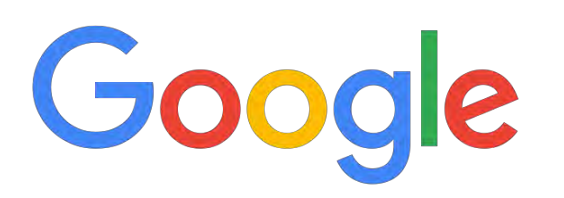

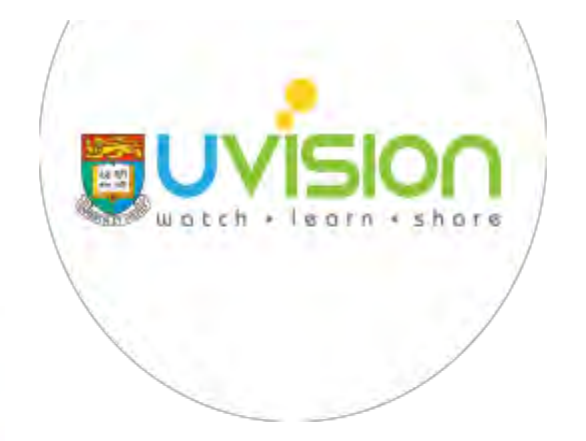

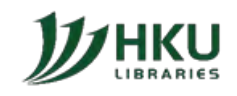

## **Data Collection from Web Scraping**

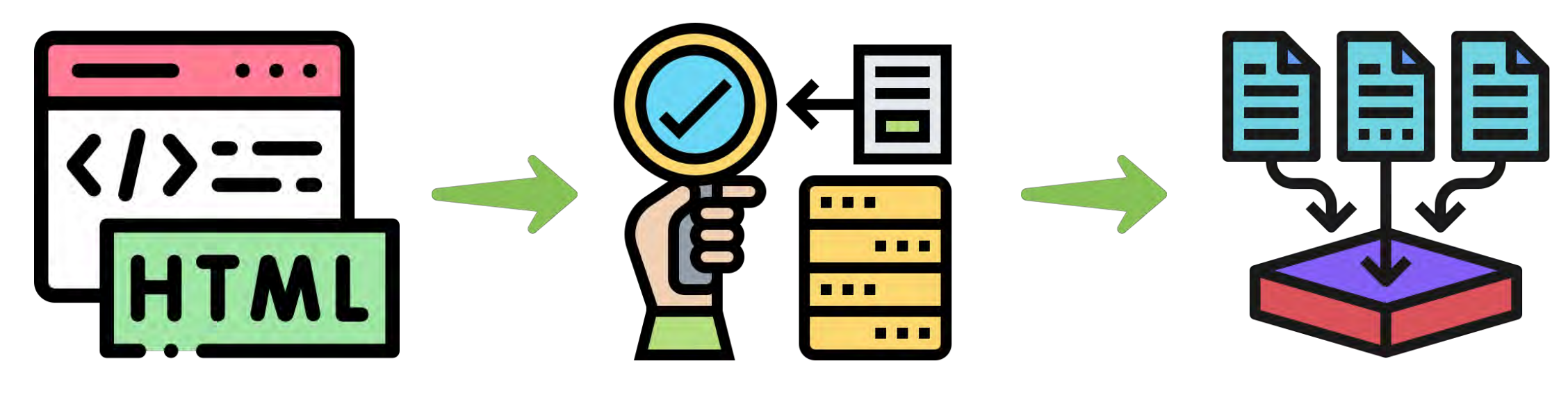

**Websites CONFIDENTIAL CONTRACT CONTRACT CONTRACT CONTRACT CONTRACT CONTRACT CONTRACT CONTRACT CONTRACT CONTRACT CONTRACT CONTRACT CONTRACT CONTRACT CONTRACT CONTRACT CONTRACT CONTRACT CONTRACT CONTRACT CONTRACT CONTRACT** 

- Python libraries like Requests-HTML, Beautiful Soup & Selenium to effectively extract HTML code from websites and parse it into Python objects.
- For no-code option, you can use Chrome Extension e.g. Data Miner, Web Scraper

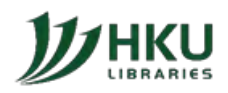

## **Data Collection from APIs Crossref Scopus**®  $\triangleright$  Obtain title, description, tag, thumbnail, transcript for HKU related COVID-19 YouTube video **You Tube** ➢ Obtain Abstract, Subject, Author, **HKU**  Publish Date, Affiliation for HKU **Scholars**  related COVID-19 research paper **Hub**

**Publaced®** 

## **Metadata**

- Simple metadata structure apply to all data types
- Post ID, Title, Description, Full text, Subject, Organisation, Category, Date, Wave of Covid, Contributor, HKU people name, Non-HKU people name, Resources type, Link 404, Wayback link

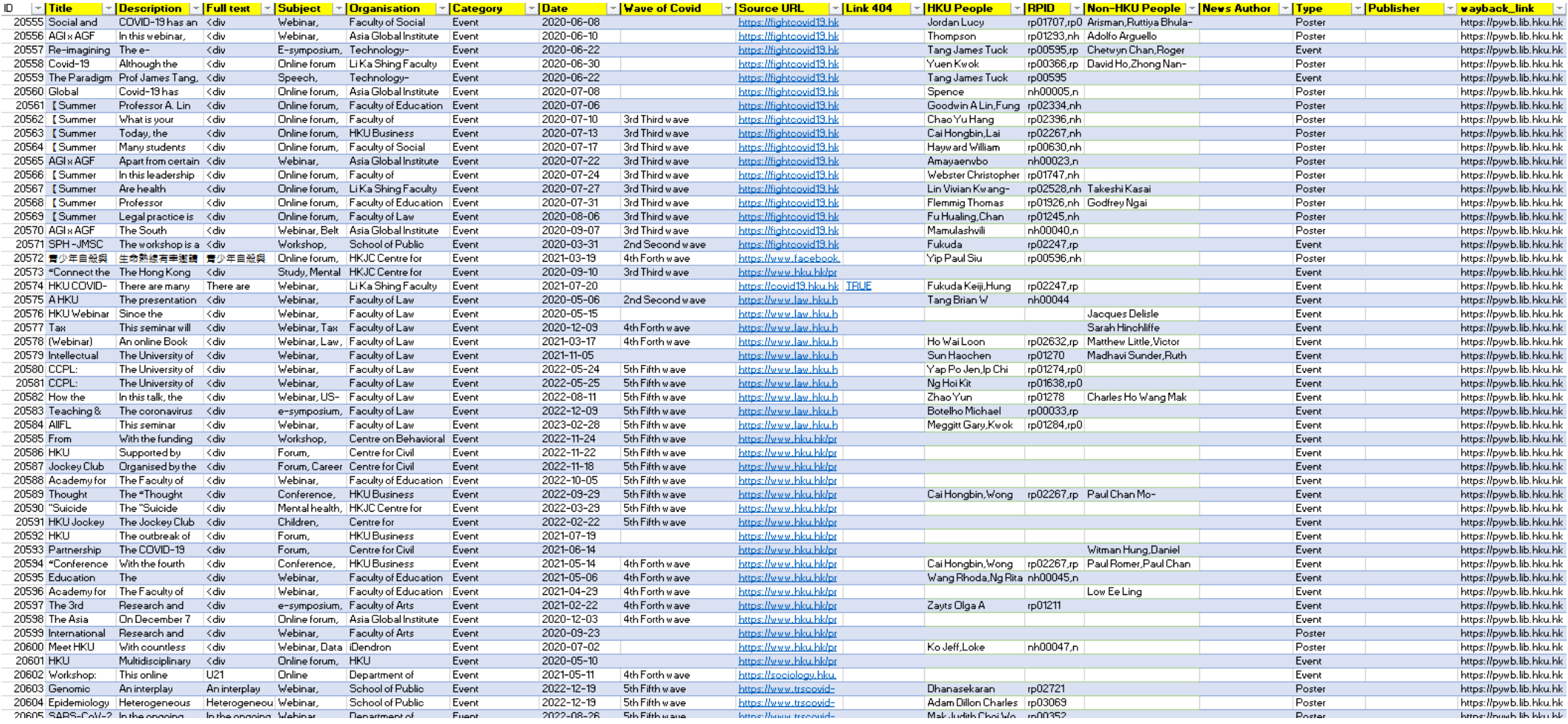

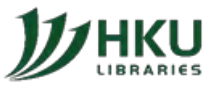

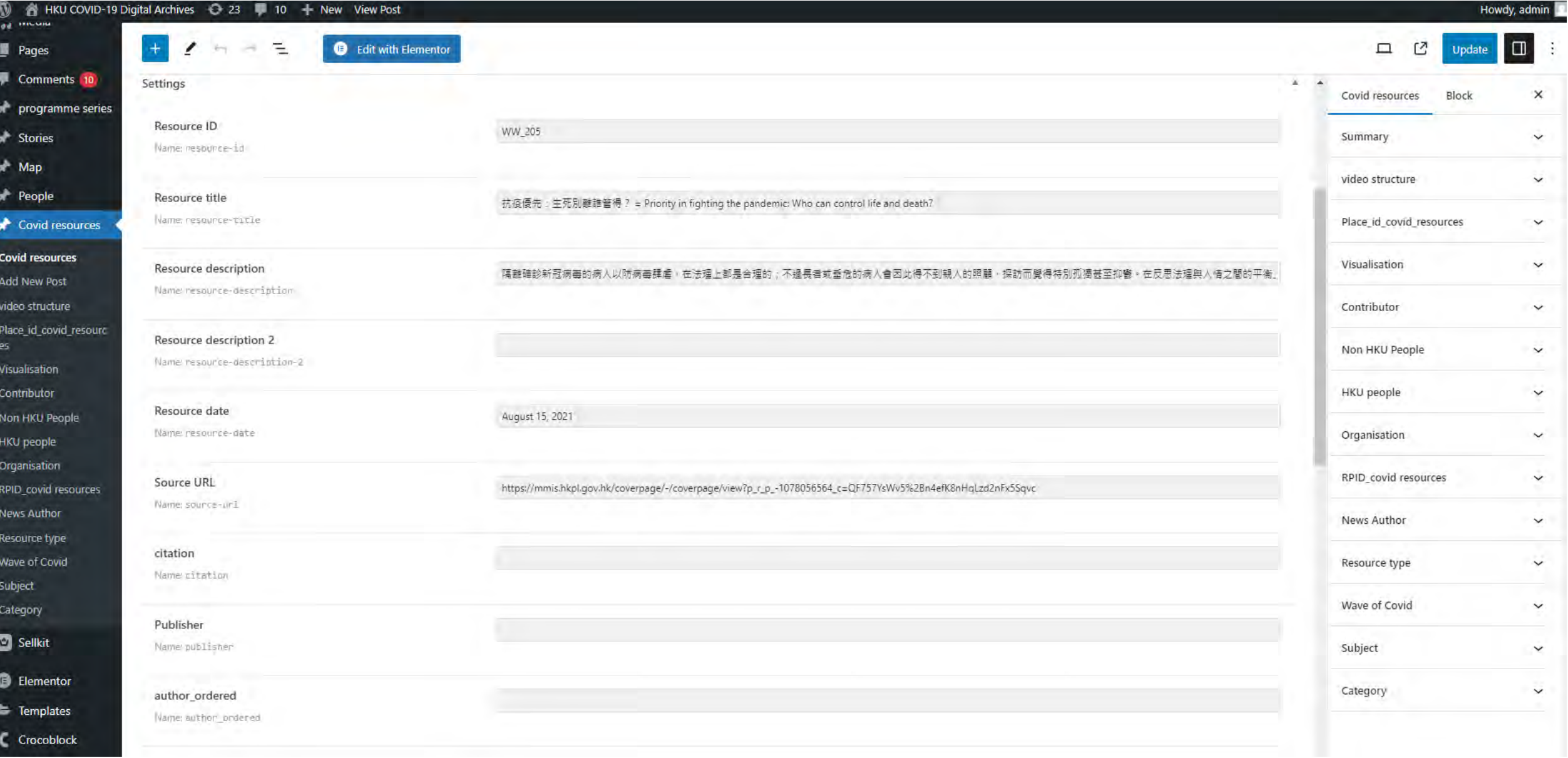

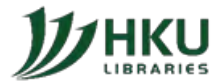

## **Web archiving**

- ➢ **ArchiveBox (A self-hosted web archiving)**
	- Preserved the webpage as it can be taken down in the future
	- Save web archive files(WARCS), html, media
	- But Facebook post cannot be archived

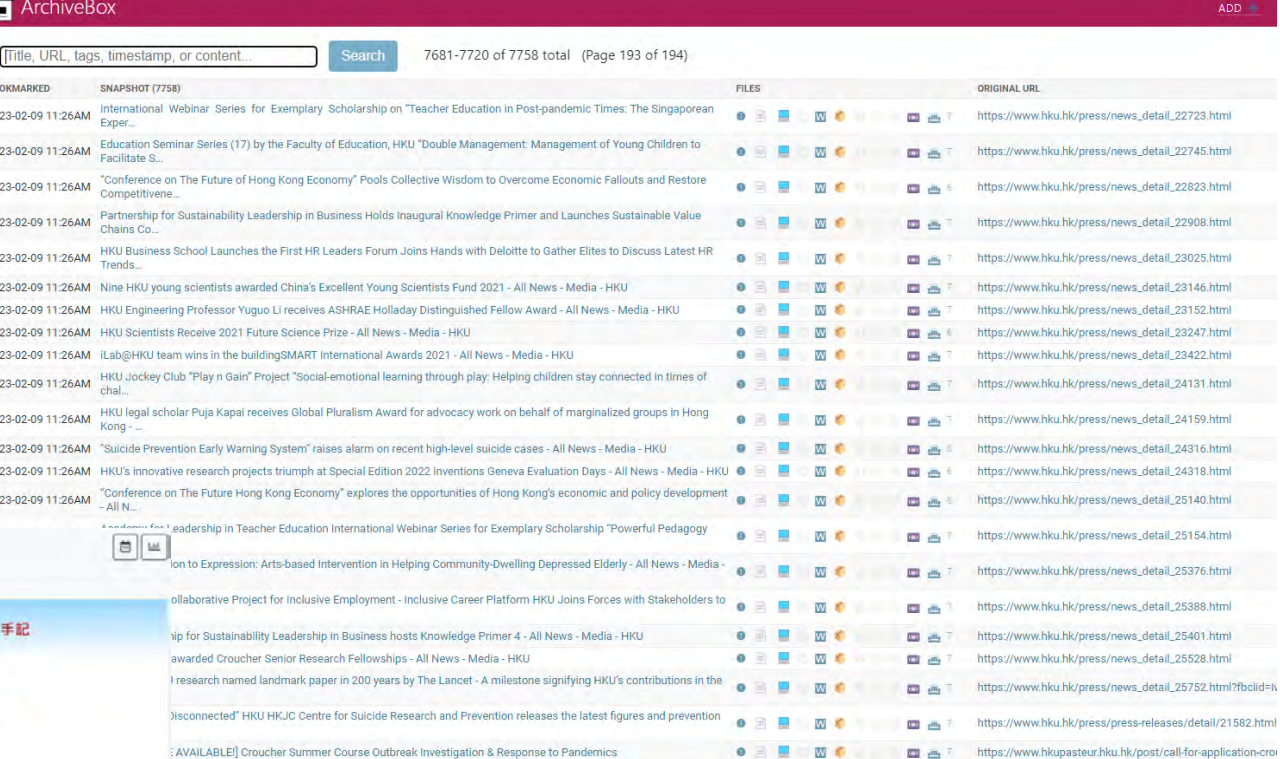

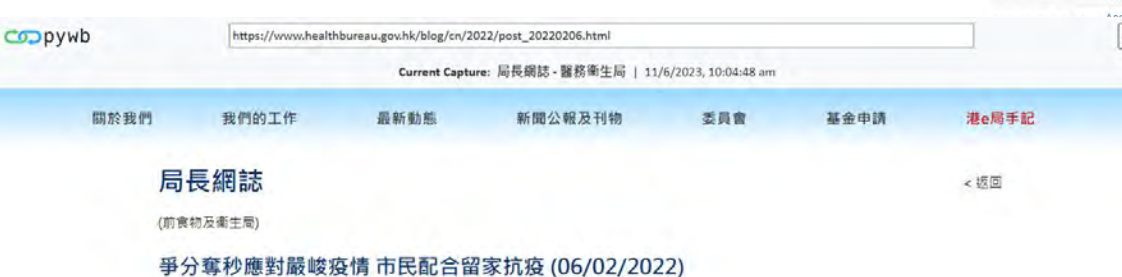

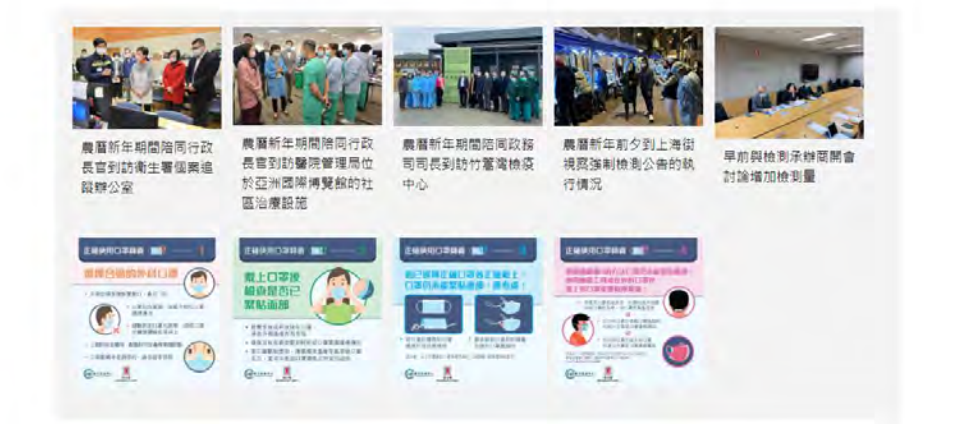

- ➢ **Pywb (Python Wayback Machine)**
	- Replay the archived web data stored in WARC
	- Easy for user to access the archived webpage

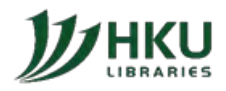

## <sup>⊹</sup> **How do we process the data?**

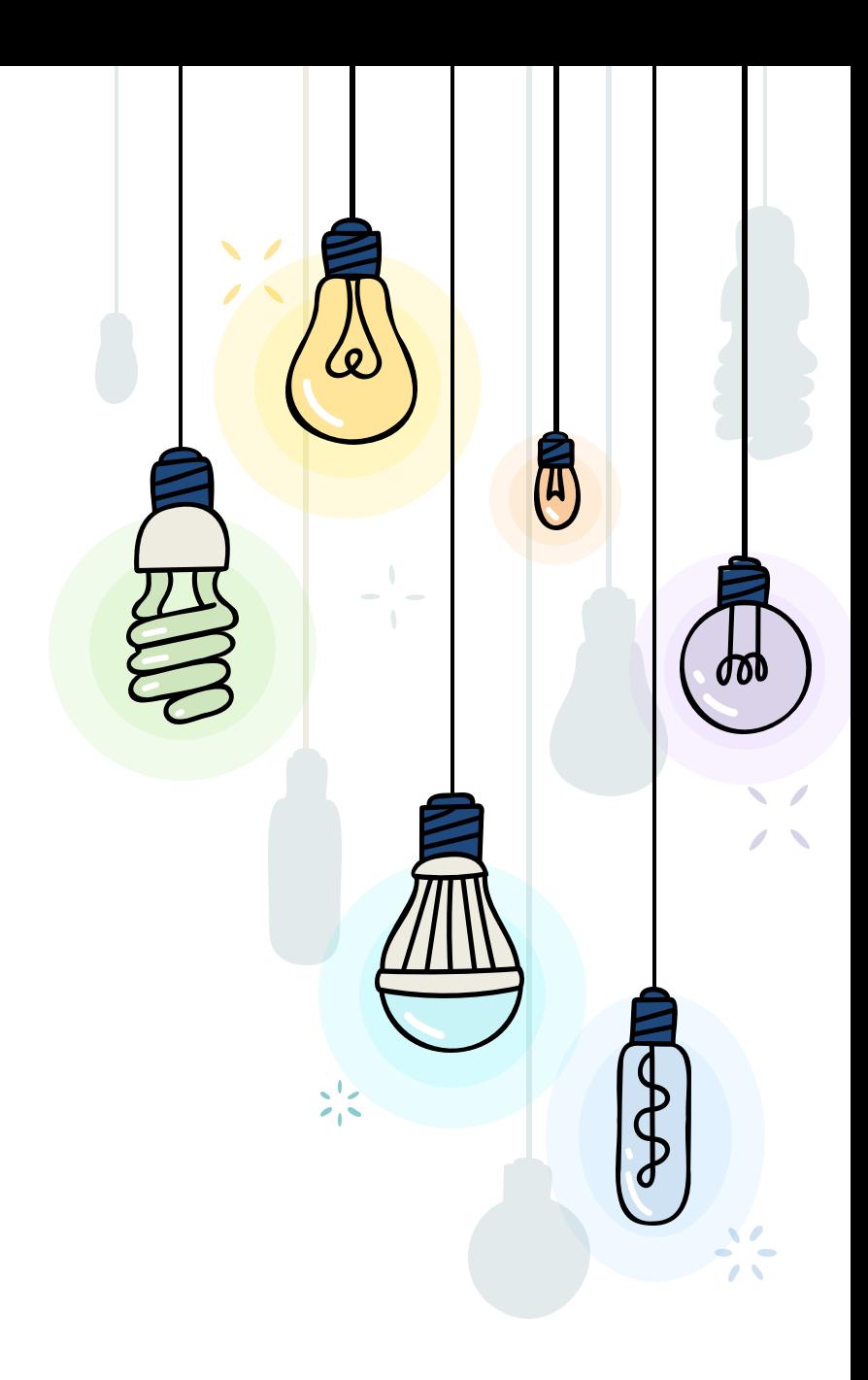

## **What information to be extracted from the scrapped data?**

News: Text Research articles: Text Media: Video (get transcript: Text) Webpage: Text

Information to be extracted: Title, date, Description, people, organization, keywords

Method:

- Applied NLP (HanLP) for Chinese entity before the release of OpenAI, but have text limit - Applied OpenAI LLM for

information extraction

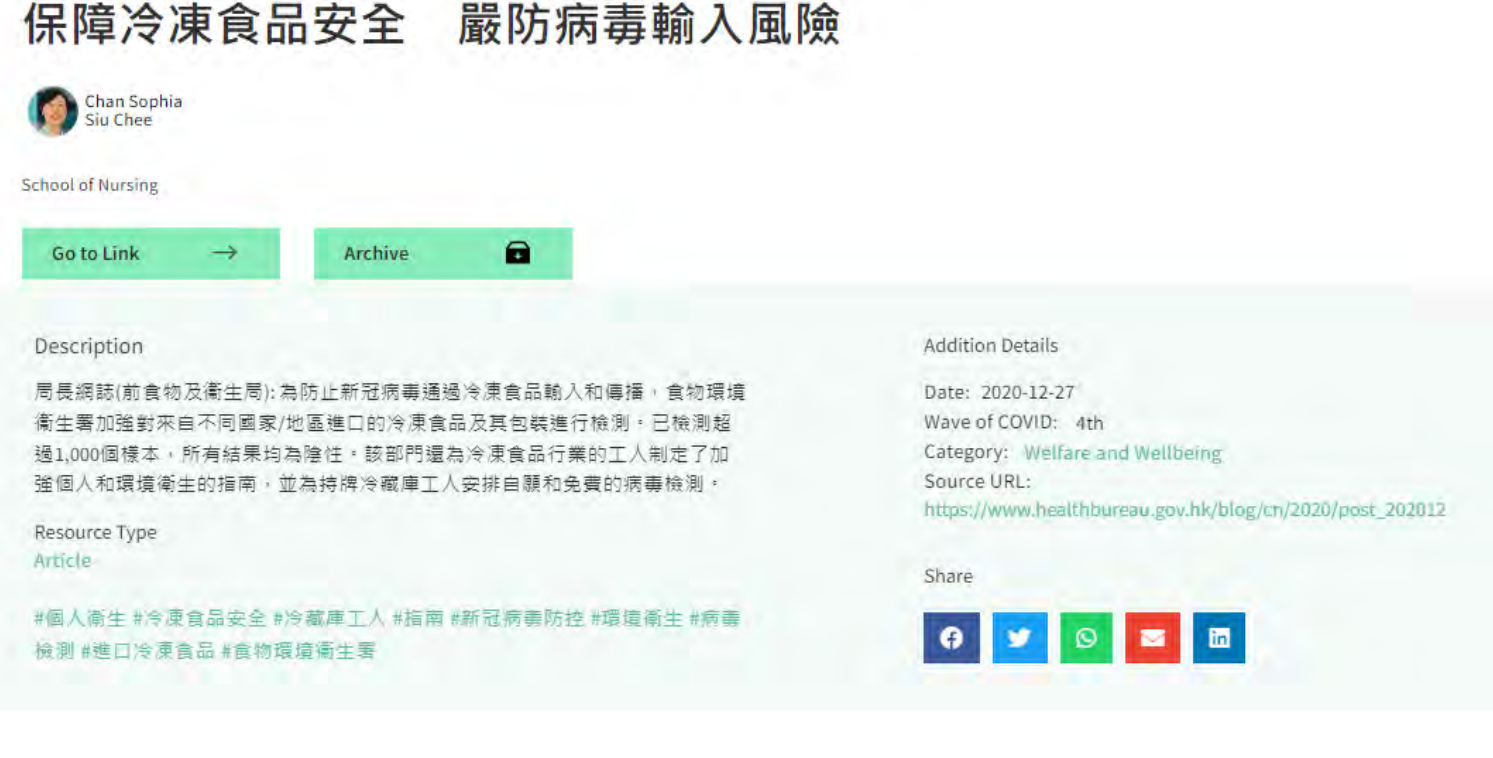

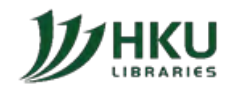

## **Understand how does LLM work**

- LLM is a deep learning model that based on transformers, a type of neutral network architecture
- Transformers architecture allows to train models on massive text dataset and learns context and meaning by tracking relationships in data.
- To simplify: LLM is a language model to learn the patterns and relationship between words

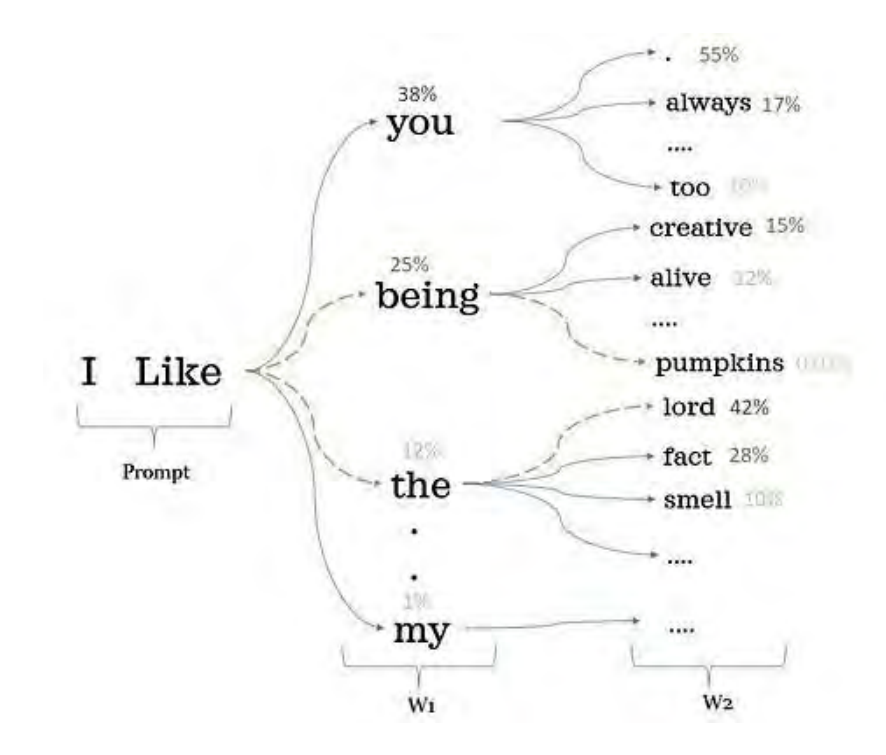

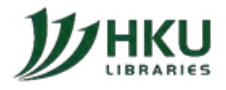

## **Foundation model functionality**

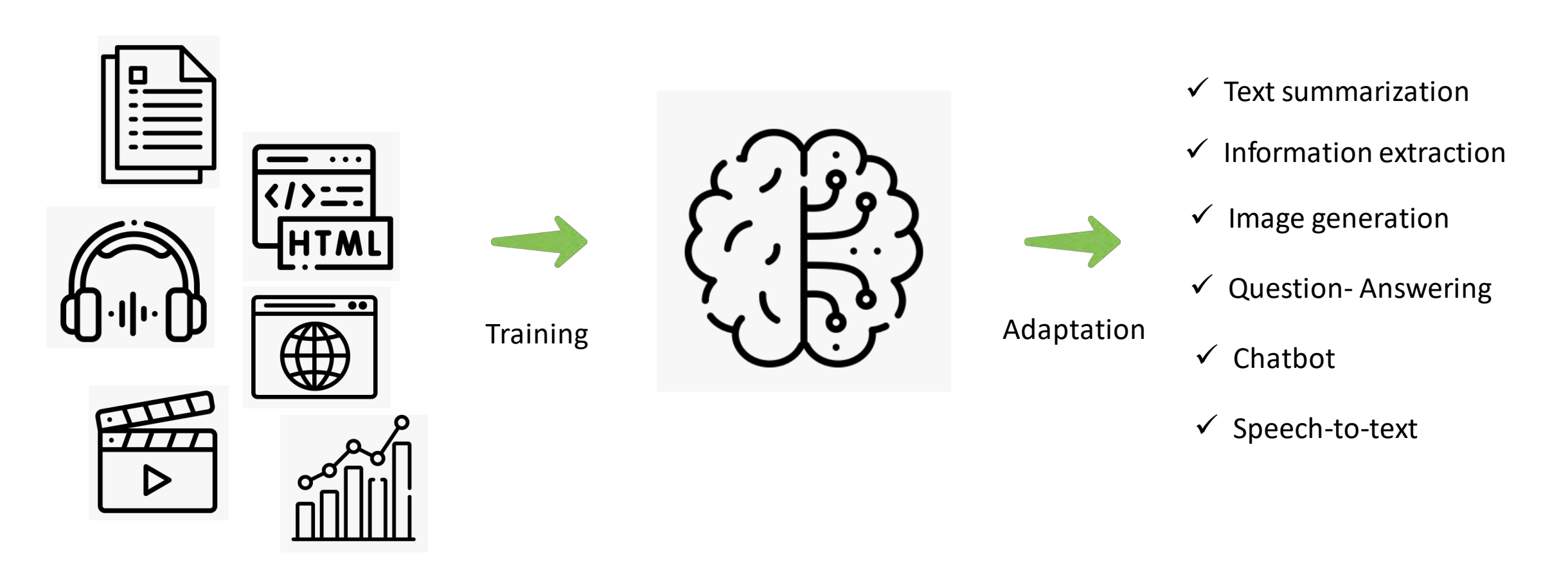

**Unlabelled data** 

#### **Foundation model Tasks**

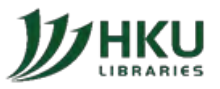

### **Process data with Azure OpenAI LLM**

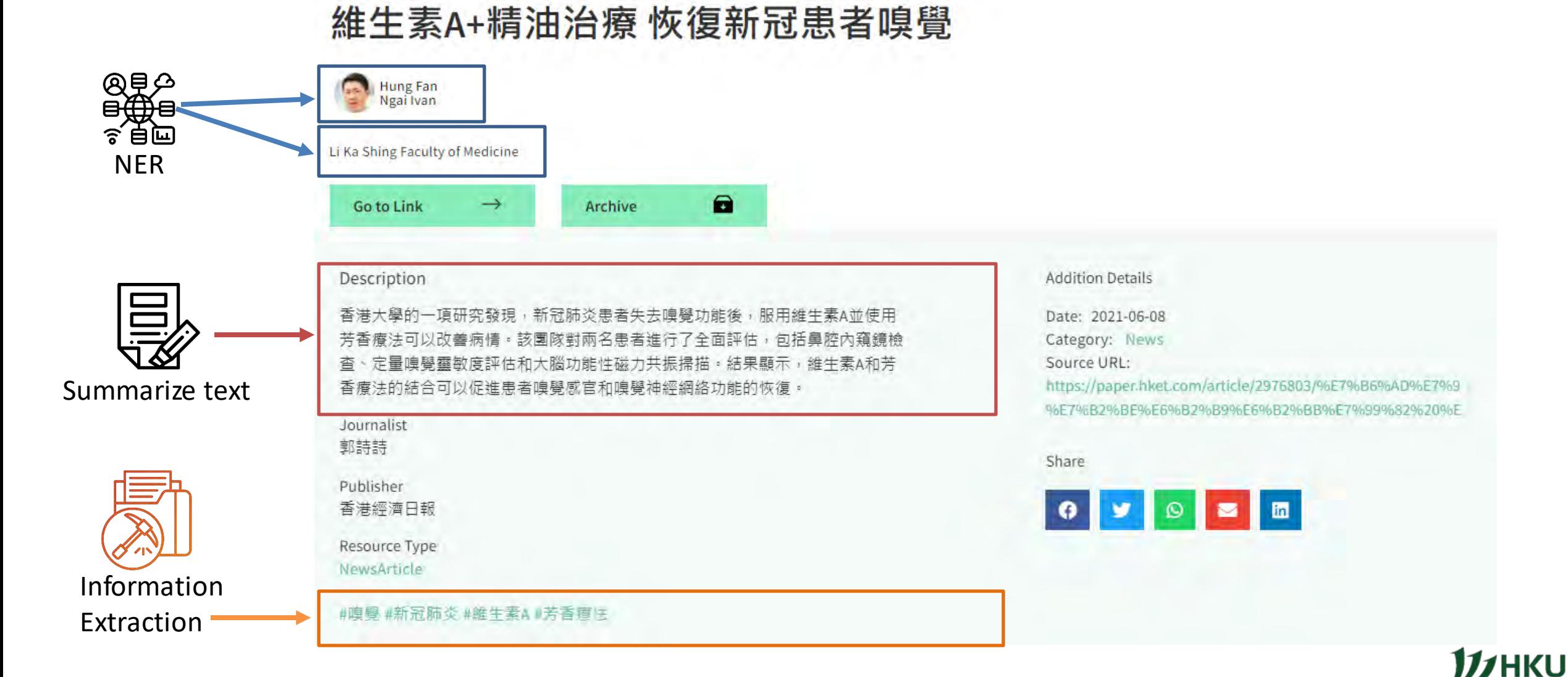

### **Prompt**

Example prompt: *"You are a journalist. Extract people, organization,top 10 subjects (exclude COVID and \'hong kong\') and summary in traditional chinese and english. Desired JSON Format: {"people\_en":[],"people\_zh":[],"org\_en":[],"org\_zh":[],"summary\_en":"","summary\_zh":"","keyword\_en":[], "keyword\_zh":[]}"*

Sample output: *{"keyword\_en": ["Henry Fok Foundation", "Macau", "donation", "University of Hong Kong", "Li Ka Shing Faculty of Medicine", "epidemic monitoring program", "COVID-19", "community transmission", "10,000 participants", "12 weeks"], "keyword\_zh": ["*澳門霍英東基金*", "*捐款*", "*香港大學*", "*李嘉 誠醫學院*", "*疫情監察計劃*", "*新冠病毒*", "*社區傳播*", "*一萬名參加者*", "*十二星期*", "*即時數據*"], "summary\_en": "The Henry Fok Foundation in Macau has*  donated HKD 10 million to support the University of Hong Kong's Li Ka Shing Faculty of Medicine in implementing the 'United We Stand Epidemic Monitoring *Program'. The program aims to collect real-time data from the local community to assess and monitor the community transmission of COVID-19 in Hong Kong. It*  will recruit 10,000 participants, including those who have completed or are currently participating in large-scale research projects managed by the HKU Faculty of *Medicine's School of Public Health, as well as randomly sampled citizens from all 18 districts in Hong Kong. The program will begin soon and initially last for 12 weeks.", "summary\_zh": "*澳門霍英東基金捐款一千萬港元支持香港大學李嘉誠醫學院推行「眾志成城疫情監察計劃」。該計劃旨在收集本港社區的即時 數據,以評估及監察香港新冠病毒的社區傳播情況。計劃將招募一萬名參加者,包括已完成或正在進行港大醫學院公共衛生學院管理的大型研究計劃 的參加者,以及全港十八區隨機抽樣的市民。計劃將於日內開始,初步為期十二星期。*"}*

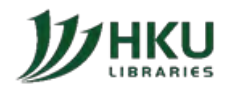

### **Process data with Azure OpenAI LLM (Example of worksheet)**

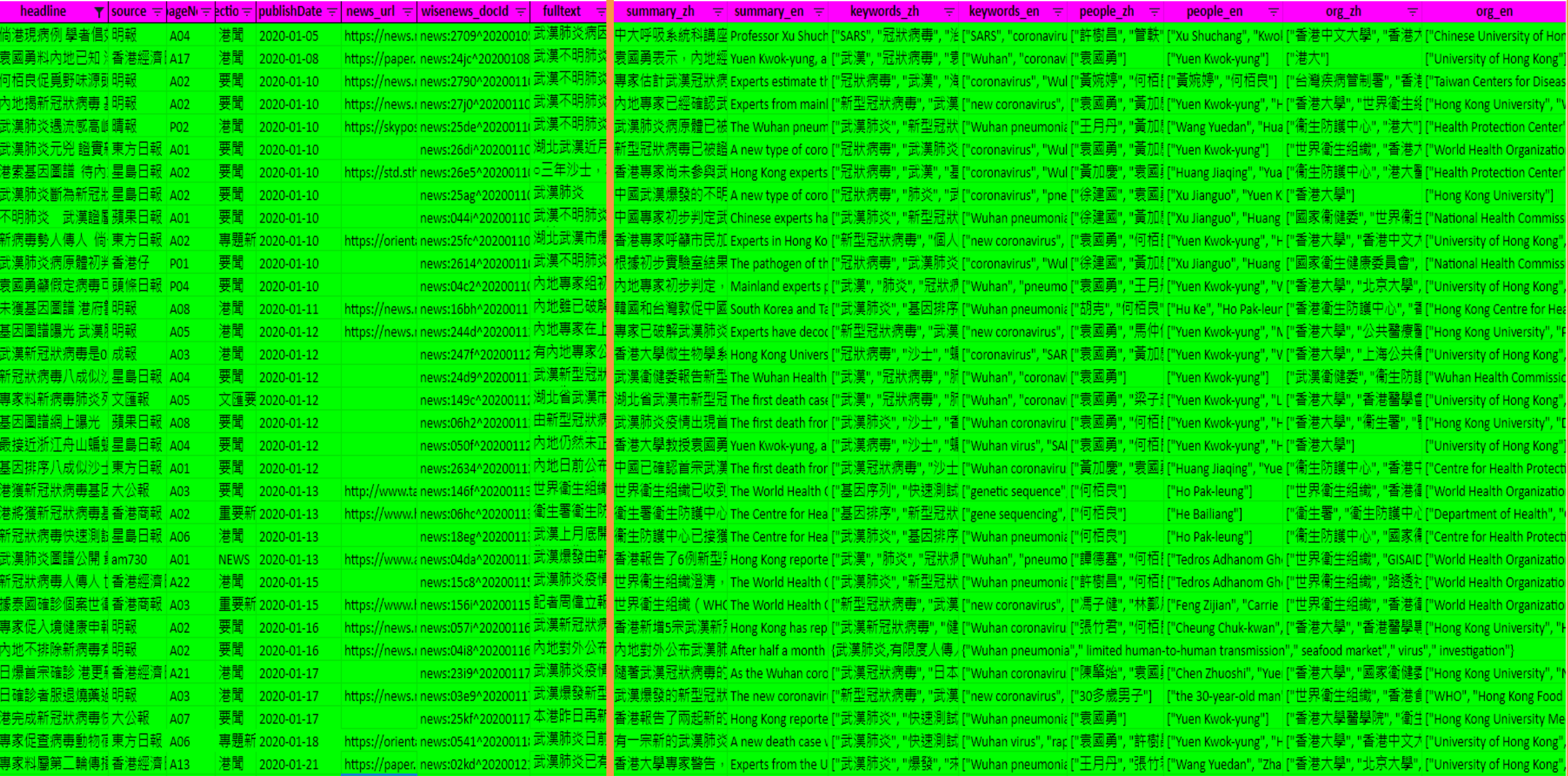

## YouTube video

- 1. Use YouTube API to search for relevant videos
- 2. Use YouTube API to get the transcript, if available.
- *query='+("university of hong kong"|"hong kong university"|"*香港大學*"|HKU|"* 港大*") +(covid|"*新冠*"|"*肺炎*" |coronavirus|pneumonia|epidemic|pandemic)'*

*query='+("university of hong kong"|"*香港大學*"|HKU|"*港大*") +("covid-19"|"*新 冠*"|"*肺炎*"|delta|omicron|coronavirus|epidemic|pandemic)'*

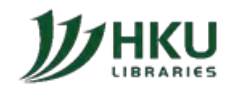

## Video Transcription

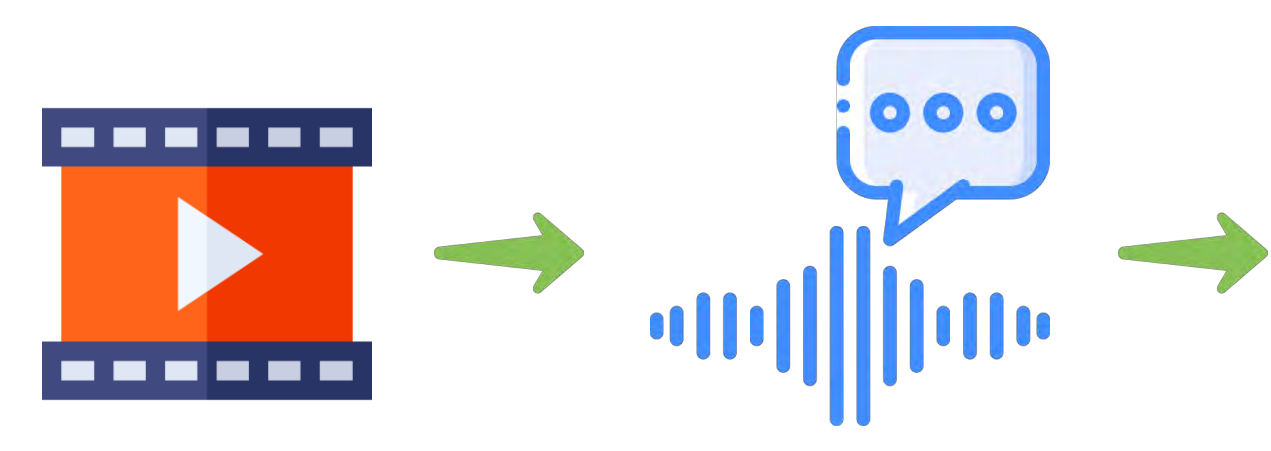

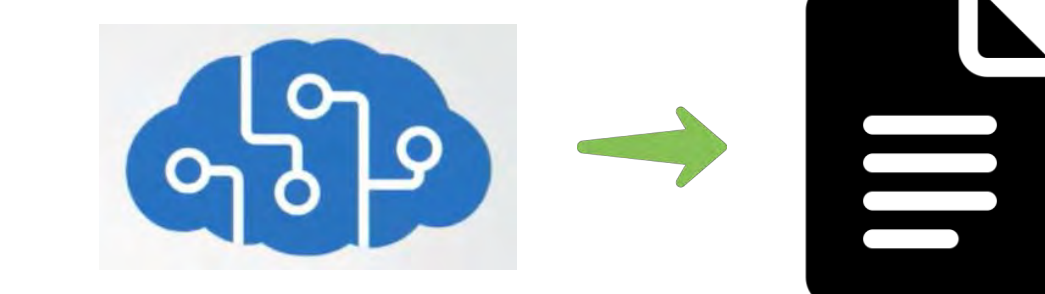

Extract Audio Speech-to-text Service Azure.cognitiveservices.speech

正念抗疫 - 楊紫芝教授篇(一)

Y Yeung Tse

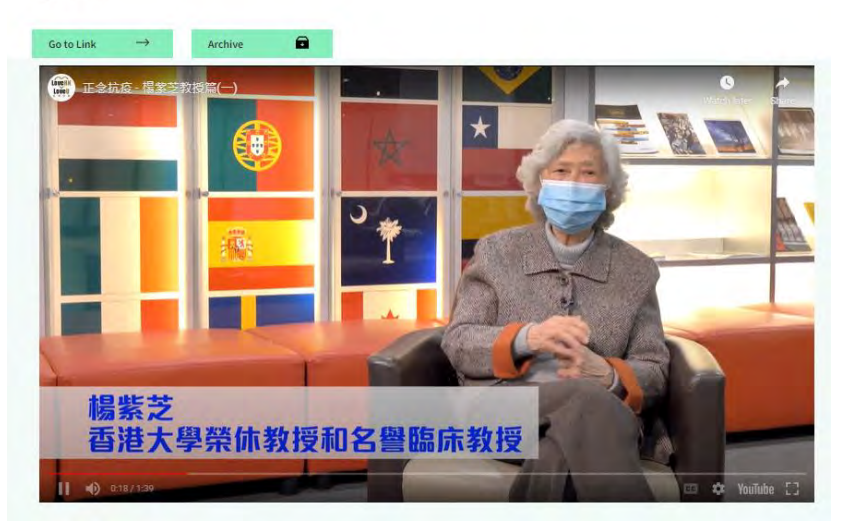

 $\triangleright$  Transcribe audio to text into preferred language

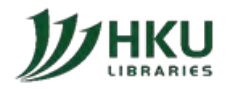

## **Process research article data**<br>Consistent Detection of 2019 Novel

**Coronavirus in Saliva** 

#### **Major source:** HKU Scholar Hub

#### **Supplementary source:**

Scopus, PubMed, Crossref

#### • Abstract obtained from Scopus/PubMed/HKU Scholar Hub

- Citation in APA format
- From CiteAs API with DOI
- Subject from Crossref API/HKU Scholar Hub

#### To Kelvin Kai **Tsang Owen** Chan Kwok Yip Chik Yan Wu Tak Chiu Tak Yin Hung Kandamby<br>Darshana H. Chan Jacky<br>Man Chun Leung Wa Chik Thomas Choi Chris<br>Yau Chung Shiu Hone Shine Hung Fan<br>Ngai Ivan **Fung Agnes**<br>Yim Fong Lung David<br>Christopher Poon Rosana Anthony **Wine Shan** Raymond Cheng<br>Vincent Chi Chan Jaspe Yuen Kwok Show less Fuk Woo Chung Department of Medicine, Department of Microbiology

 $\bullet$ 

#### HKU and non- HKU scholar) Identify the HKU scholar (some

scholar are not recorded in our scholar hub)

• Authors in order (include both

• Name normalization

#### • Involved HKU department (check with affiliation)

#### Abstract

**Go to Link** 

The 2019 novel coronavirus (2019-nCoV) was detected in the self-collected saliva of 91.7% (11/12) of patients. Serial saliva viral load monitoring generally showed a declining trend. Live virus was detected in saliva by viral culture. Saliva is a promising noninvasive specimen for diagnosis, monitoring, and infection control in patients with 2019-nCoV infection.

Archive

#### Citation

To, K. K.-W., Tsang, O. T.-Y., Yip, C. C.-Y., Chan, K.-H., Wu, T.-C., Chan, J. M.-C., ... Yuen, K.-Y. (2020, February 12). Consistent Detection of 2019 Novel Coronavirus in Saliva. Clinical Infectious Diseases. Oxford University Press (OUP). http://doi.org/10.1093/cid/ciaa149

Resource Type ScholarlyArticle

#### **Addition Details**

Date: 2020-08-01 Wave of COVID: 3rd Category: Research Source URL: http://dx.doi.org/10.1093/cid/ciaa143

Share

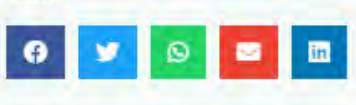

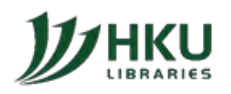

## **Challenges**

#### **1. Need to validate if the scrapped news and videos are truly related to HKU**

- We have scrapped nearly 10,000 news. Even the news carried keywords "HKU" or "Covid-19", it maybe not related to HKU contribution/involvement
- Misinformation
- Required manpower on screening

#### **2. Variants of Name and Organization**

e.g: Yuen Kwok Yung, Yuen-Kwok Yung, Kwok Yung Yuen; 香港大學醫學院公共衛生學院, 港大公共衞生學院 , 香港大學李嘉誠醫學院公共衛生學院

- LLM extracted terms directly from the text content
- Do normalization, develop an authority list
- Use OpenRefine reconciliation
- Apply fuzzy matching with python to do approximate string matching

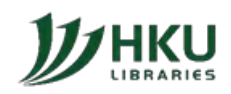

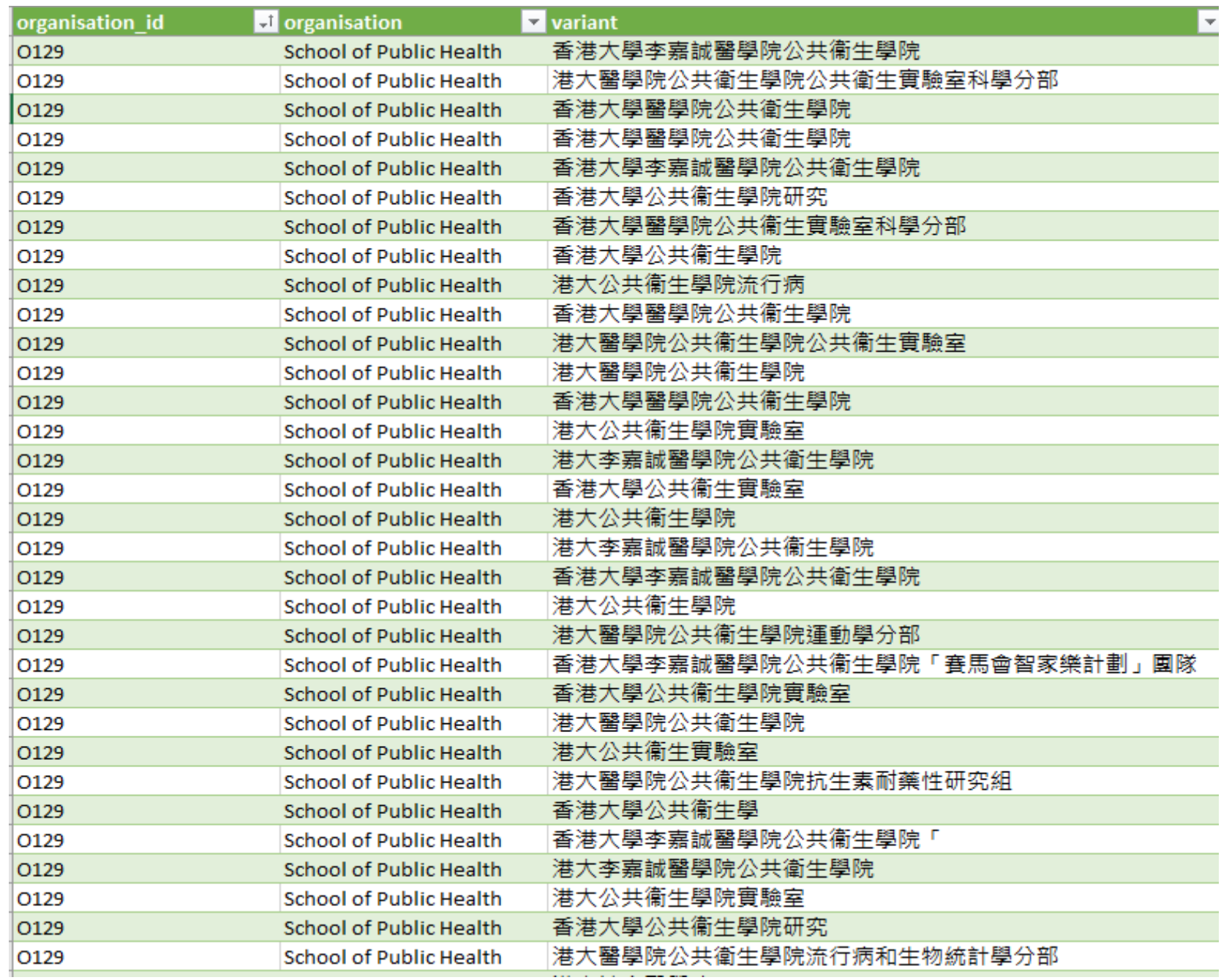

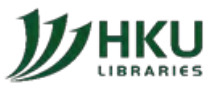

## **Challenges**

- **3. Use OpenAI LLM for information extraction can give you different output format** 
	- Affect data injection
	- Highly depends on the prompt
	- Example prompt: *"You are a journalist. Extract people, organization,top 10 subjects (exclude COVID and \'hong kong\') and summary in traditional chinese and english. Desired JSON Format: {"people\_en":[],"people\_zh":[],"org\_en":[],"org\_zh":[],"summary\_en":"","summary\_zh":"","keyword\_en ":[],"keyword\_zh":[]}"*
	- Sample output: *{"keyword\_en": ["Henry Fok Foundation", "Macau", "donation", "University of Hong Kong", "Li Ka Shing Faculty of Medicine", "epidemic monitoring program", "COVID-19", "community transmission", "10,000 participants", "12 weeks"], "keyword\_zh": ["*澳門霍英東基金*", "*捐款*", "* 香港大學*", "*李嘉誠醫學院*", "*疫情監察計劃*", "*新冠病毒*", "*社區傳播*", "*一萬名參加者*", "*十二星期*", "*即時數據*"], "summary\_en": "The Henry Fok Foundation in Macau has donated HKD 10 million to support the University of Hong Kong's Li Ka Shing Faculty of Medicine in implementing the 'United We Stand Epidemic Monitoring Program'. The program aims to collect real-time data from the local community to assess and monitor the community transmission of COVID-19 in Hong Kong. It will recruit 10,000 participants, including those who have completed or are currently participating in large-scale research projects managed by the HKU Faculty of Medicine's School of Public Health, as well as randomly sampled citizens from all 18 districts in Hong Kong. The program will begin soon and initially last for 12 weeks.", "summary\_zh": "*澳門霍英東基金捐款一千萬港元支持香港大學李嘉誠醫學院推行「眾志 成城疫情監察計劃」。該計劃旨在收集本港社區的即時數據,以評估及監察香港新冠病毒的社區傳播情況 成或正在進行港大醫學院公共衛生學院管理的大型研究計劃的參加者,以及全港十八區隨機抽樣的市民。計劃將於日內開始,初步為期十二星期 *"}*

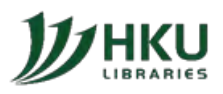

## **Best practices for prompt engineering**

- 1. Put instruction at the beginning of prompt
- 2. Include context
- 3. Use specific, descriptive, as detailed as possible
- 4. desired output format
- 5. Provide few-shot example if possible

#### Less Effective:

Extract the entities mentioned in the text below. Extract the following 4 entity types: company names, people names, specific topics and themes.

Text: {text}

#### Better:

Extract the important entities mentioned in the text below. First extract all company names, then extract all people names, then extract specific topics which fit the content and finally extract general overarching themes

Desired format:

Company names: <comma\_separated\_list\_of\_company\_names> People names: -||- Specific topics: -||- General themes: -||-

Text: {text}

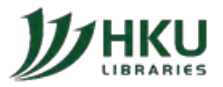

### **Challenges**

#### **4. The keywords extracted from GPT has different variants**

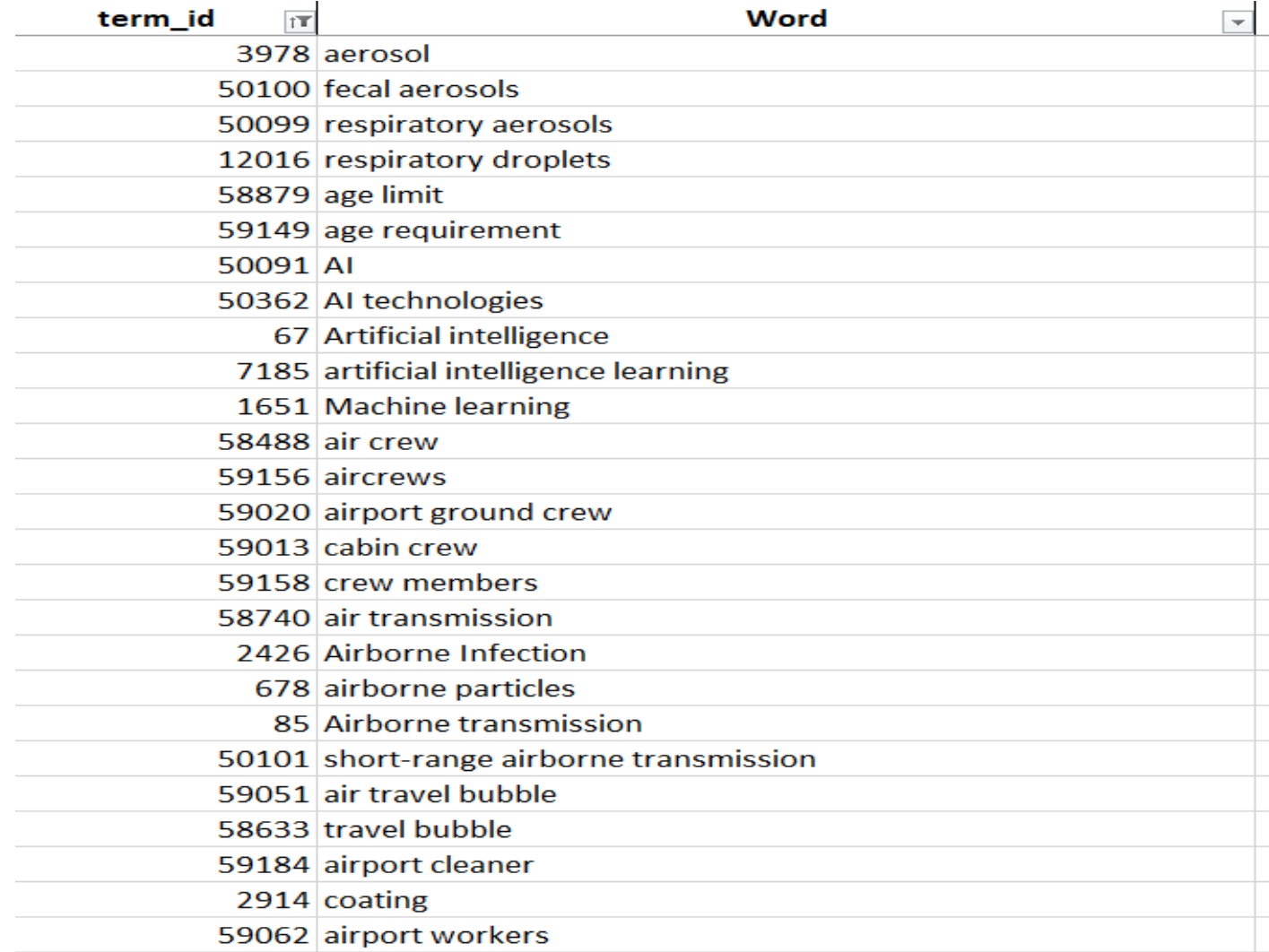

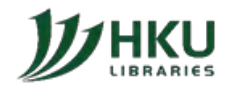

## **Keyword/subject clustering**

➢ **Application of K-means clustering for keyword/subject clustering using Unsupervised Machine Learning**

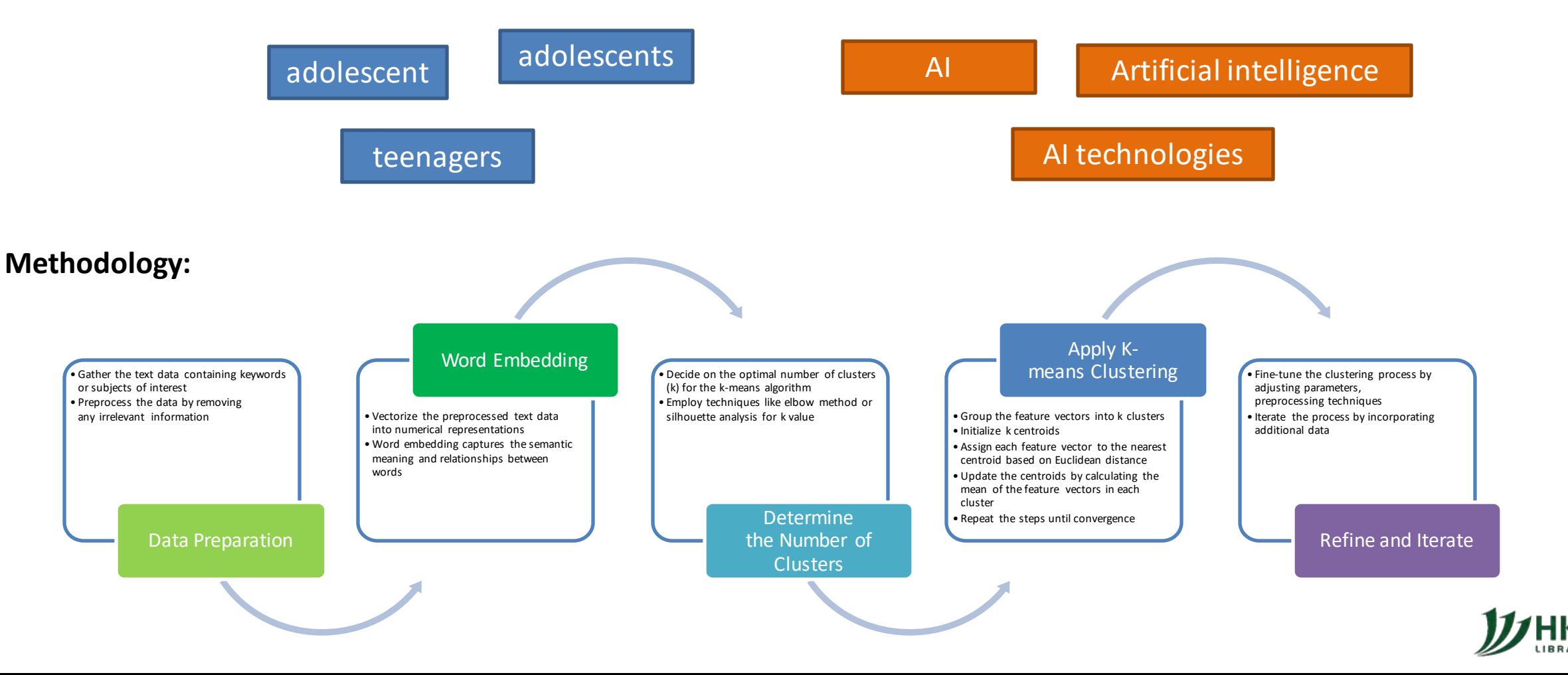

## <sup>⊹</sup> **How do we visualize the data?**

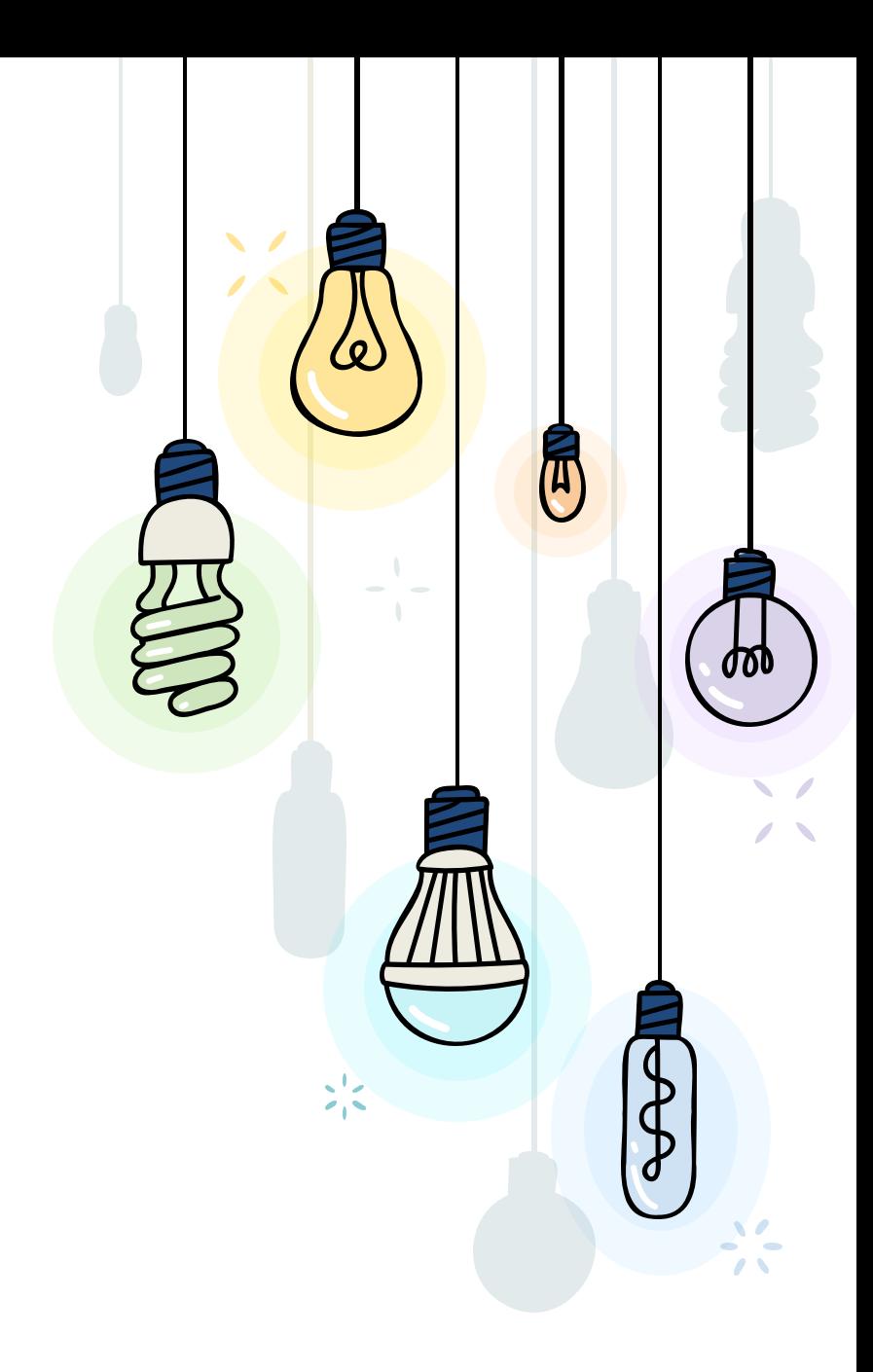

#### **Partnerships for COVID-19 Research at HKU**

The worldwide partners for COVID-19 research at HKU represent an expansive network of collaborative partnerships with leading experts and organizations from around the world. HKU's global network of collaborative partnerships enables the university to work with institutions and professionals from different fields and regions, leveraging their collective knowledge and capabilities to advance research in vaccine development, epidemiology, public health, and social and behavioral sciences.

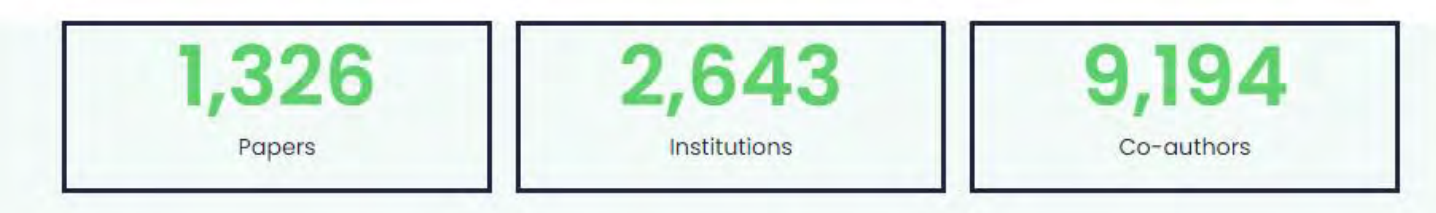

The map below is an interactive visualization showcasing global collaboration. As you zoom in, you'll unveil the names of collaborators involved in each endeavor, providing a deeper understanding of the individuals and organizations driving these collaborative efforts.

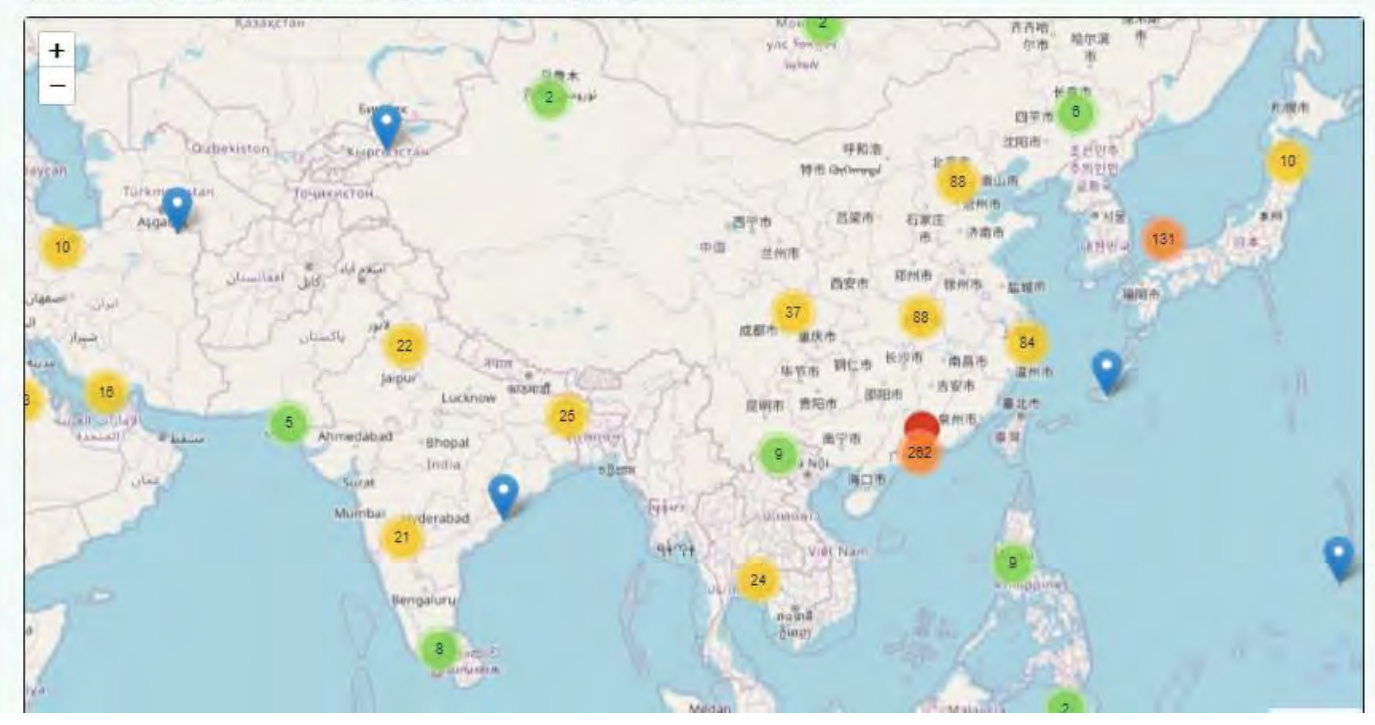

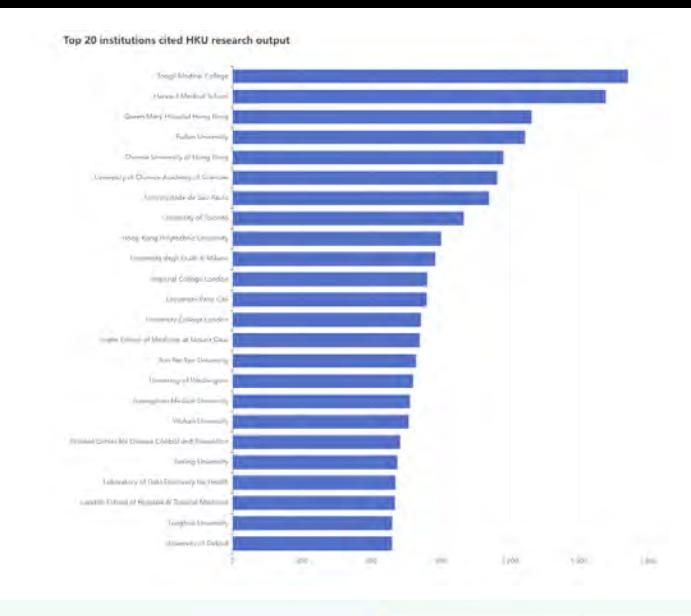

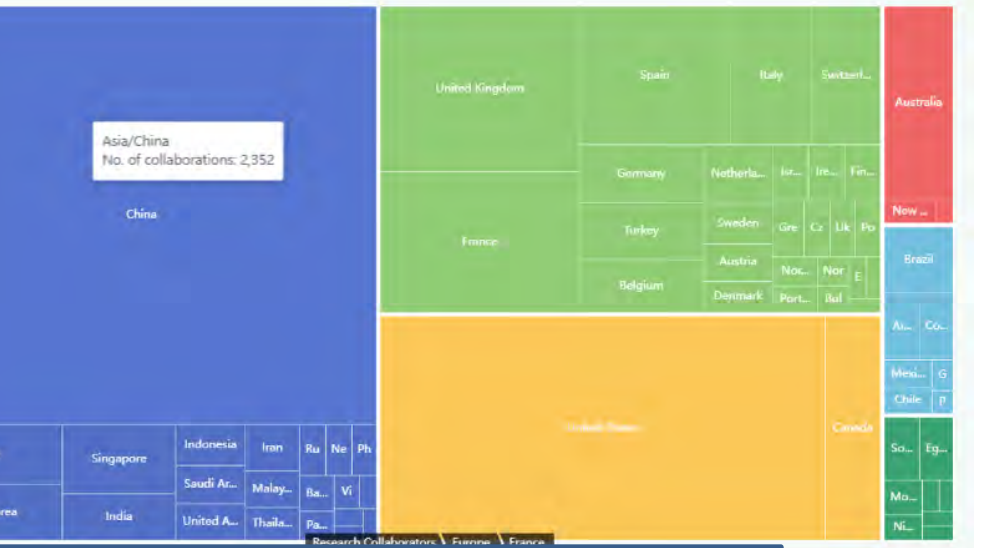

A tree map to show the collaboration partnership with other institutions.

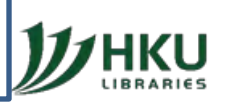

- 1. Download and extract affiliations of researchers by Scopus Search API
- 2. Use GoogleMap Geocoding API to get the lat, long data
- 3. Reconcile coordinates against ISO-3166 (Country Codes)

4. Data analytics methods to find the geo-relationship among all data

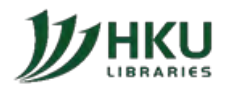

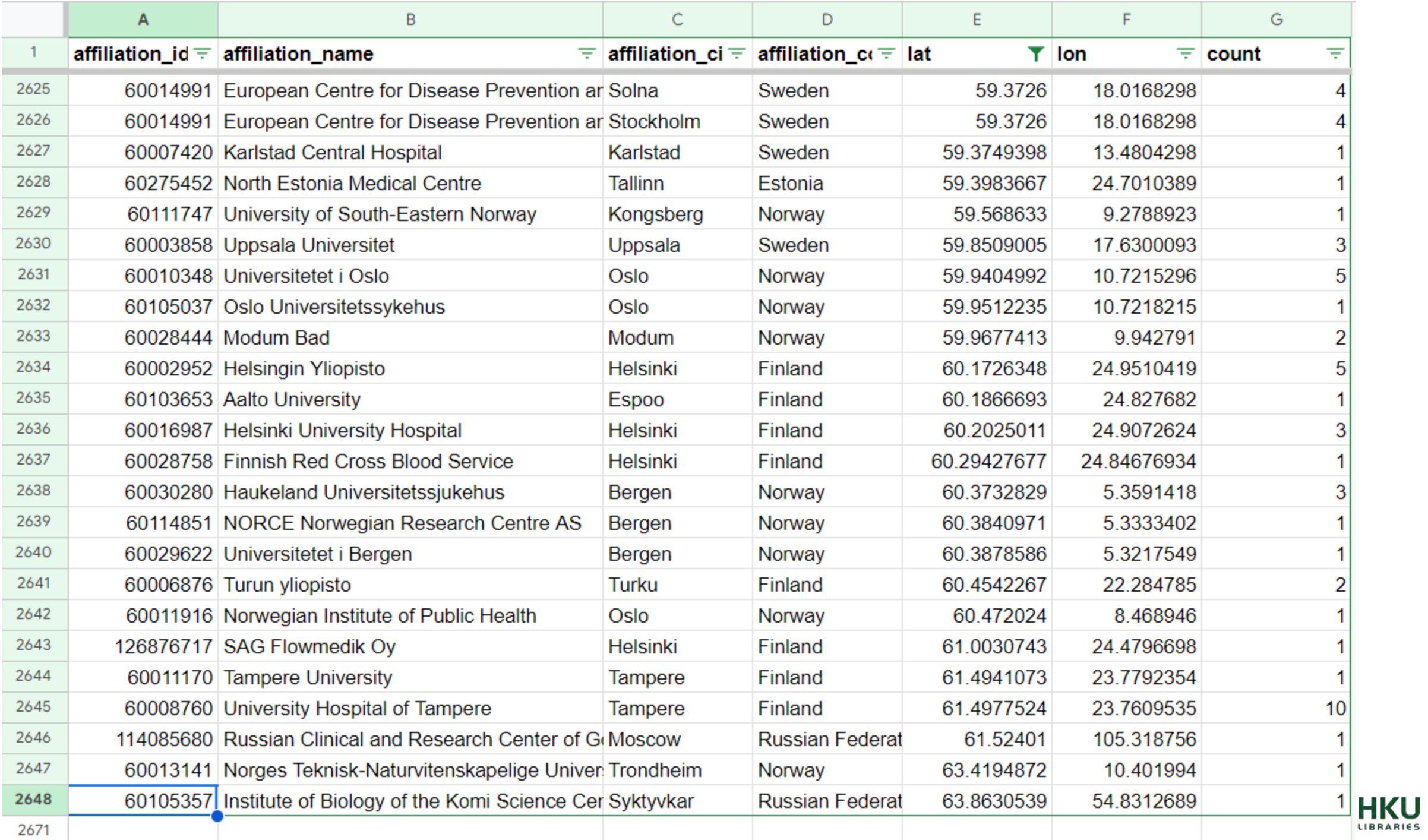

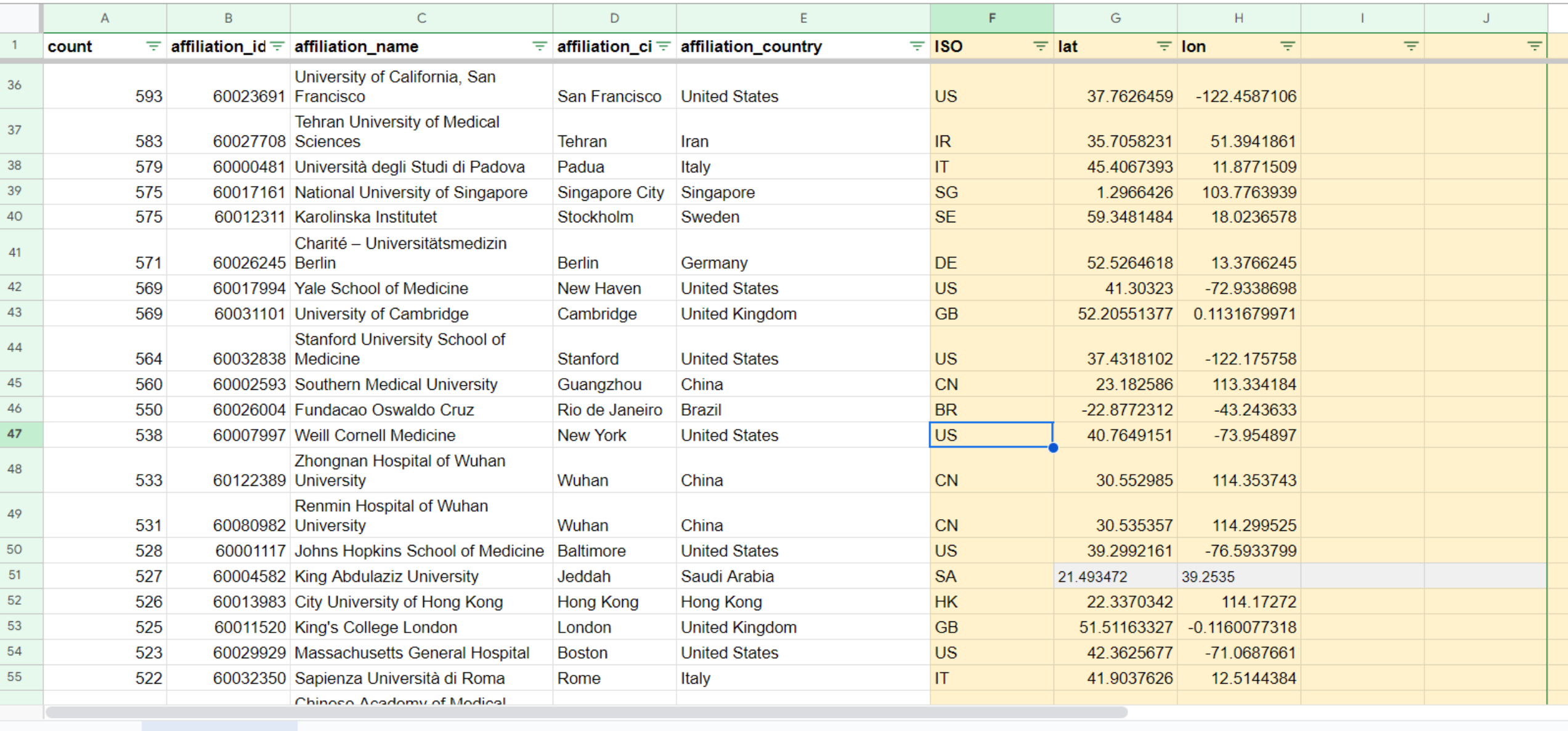

 $+$  $\equiv$  all citations  $\star$  Sheet5  $\star$ 

Sheet3 ▼ coordinates ▼ ISO3166 ▼ googlemap\_coord\_result ▼ googleMap\_place\_search\_result ▼

co-authors\_affiliation

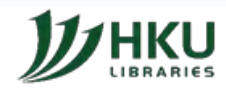

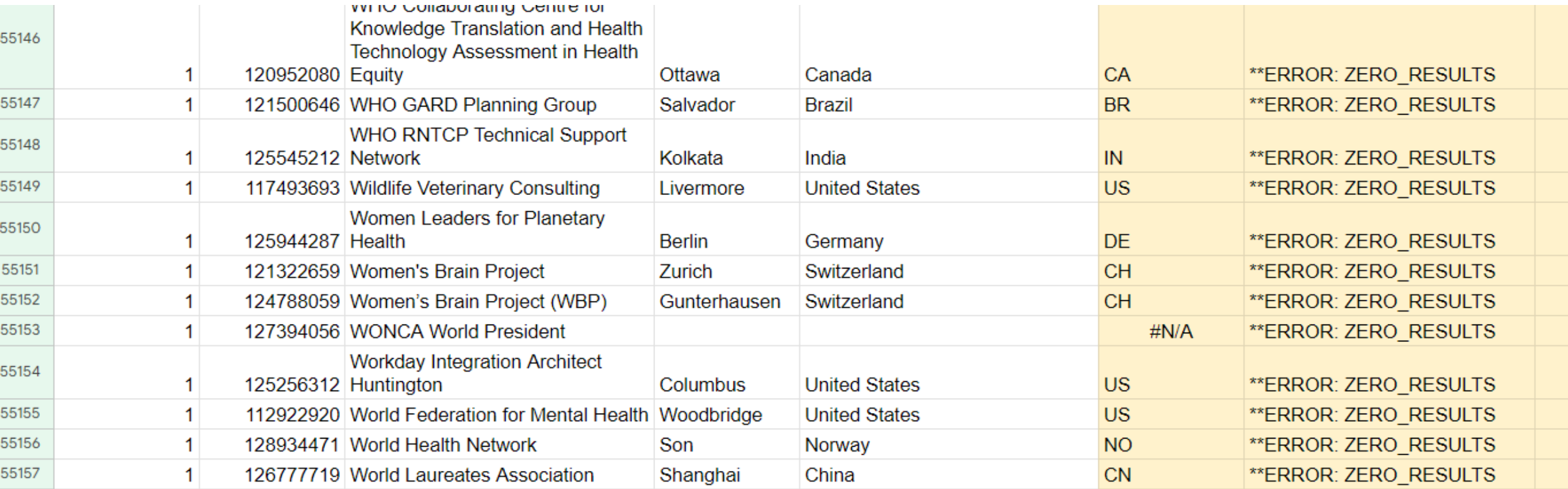

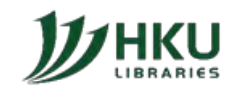

#### The Worldwide Influence of HKU's **COVID-19 Research**

HKU's COVID-19 research output has had a profound effect worldwide. This interactive map depicts the research output cited by prominent institutions. It offers a compelling visual representation, illustrating the extent of HKU research paper's influence and fostering a deeper understanding of the pandemic on a global scale.

### A bubble map to reveal the impact of HKU's COVID-19 research

**GIS**

**HKU** 

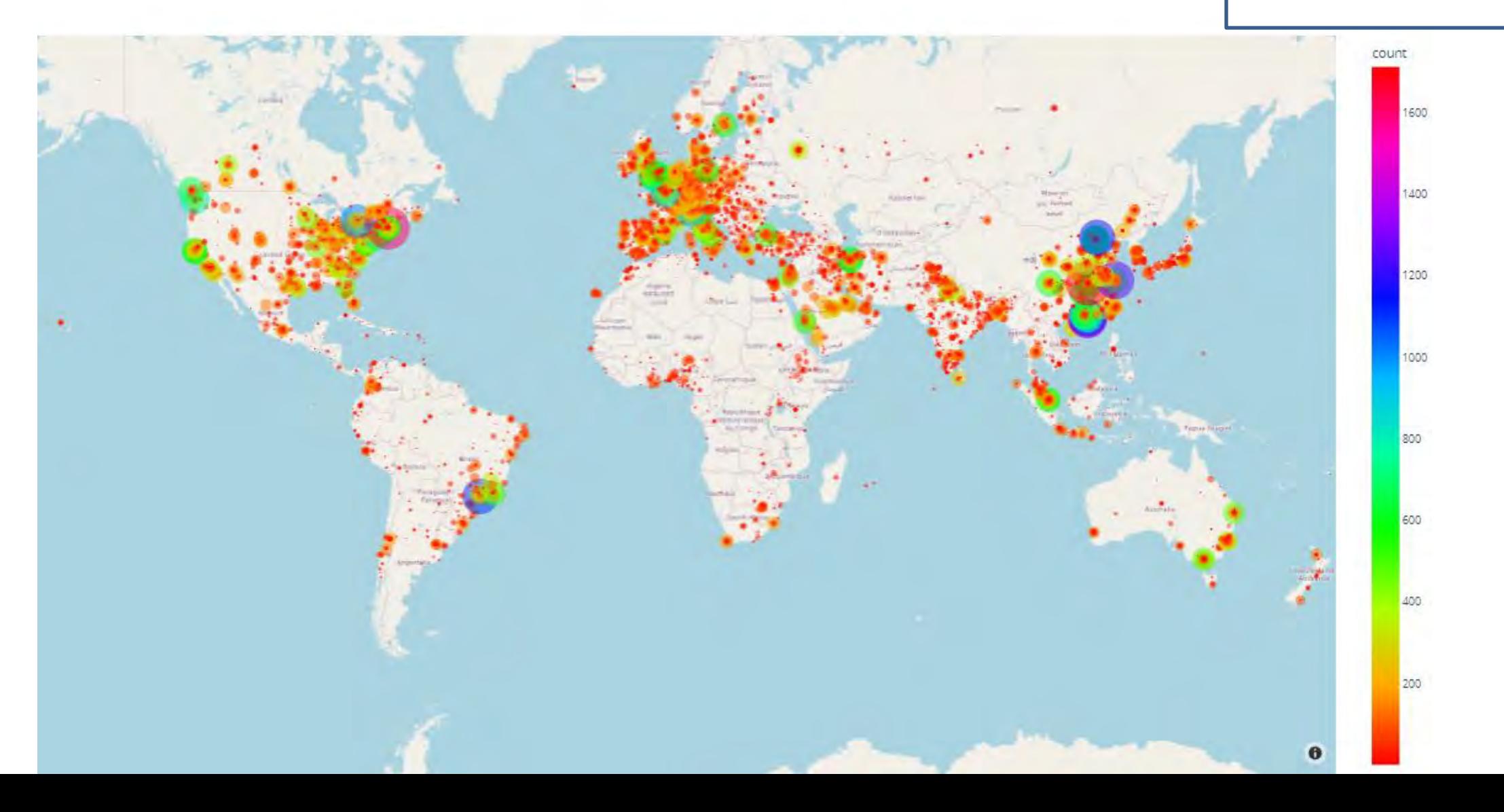

- 1. By using by Scopus Search API, download and extract affiliations of those research papers that cited HKU COVID research papers.
- 2. Use GoogleMap Geocoding API to get the lat, long data

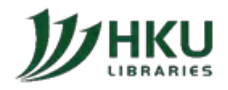

### A Timeline for HKU to battle COVID-19

Explore our interactive timeline to dive into Hong Kong's COVID-19 events, HKU Campus actions, and HKU community services. Discover how HKU has contributed to public health during these challenging times.

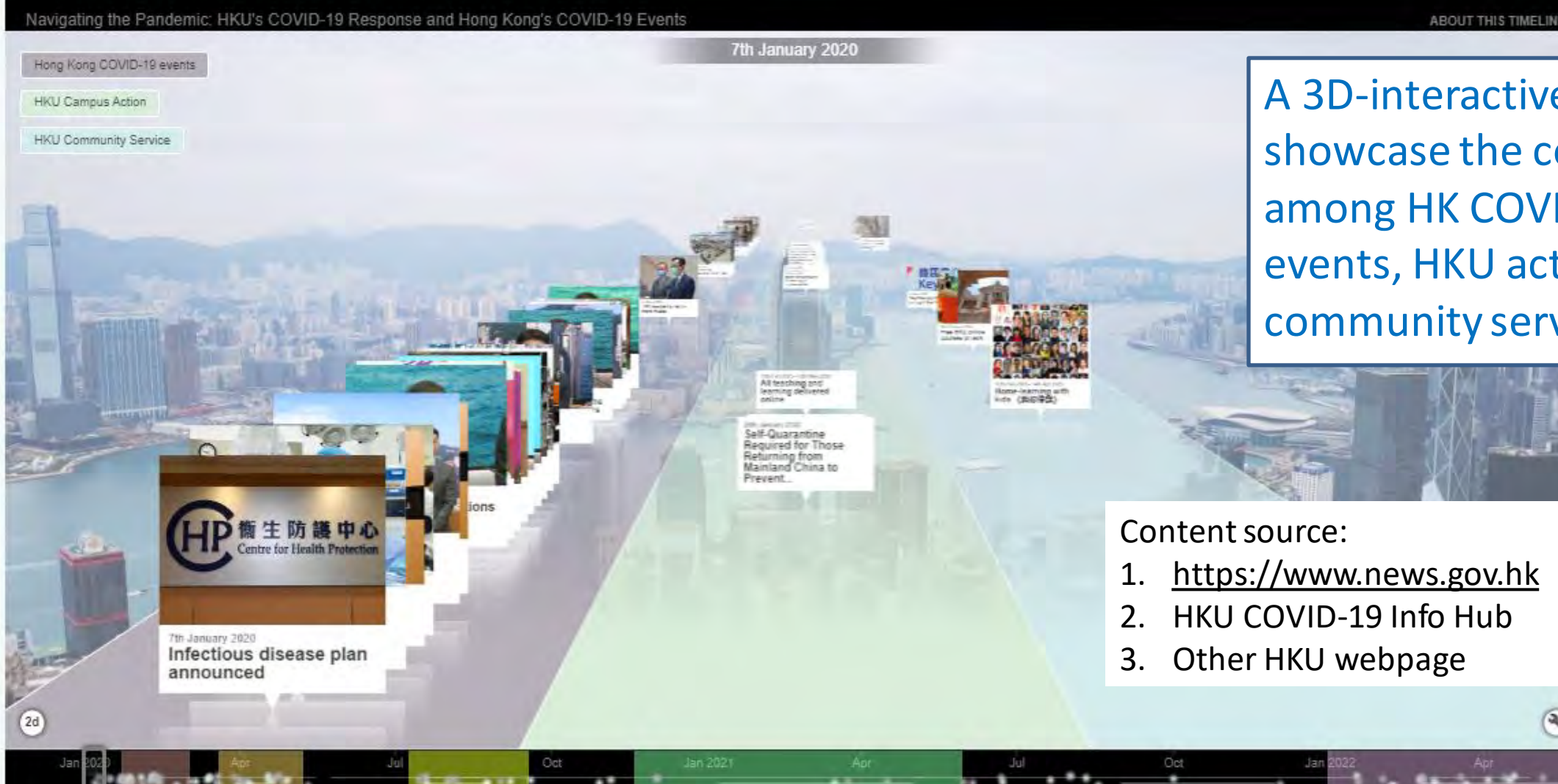

A 3D-interactive timeline to showcase the correlation among HK COVID-19 events, HKU actions and community services

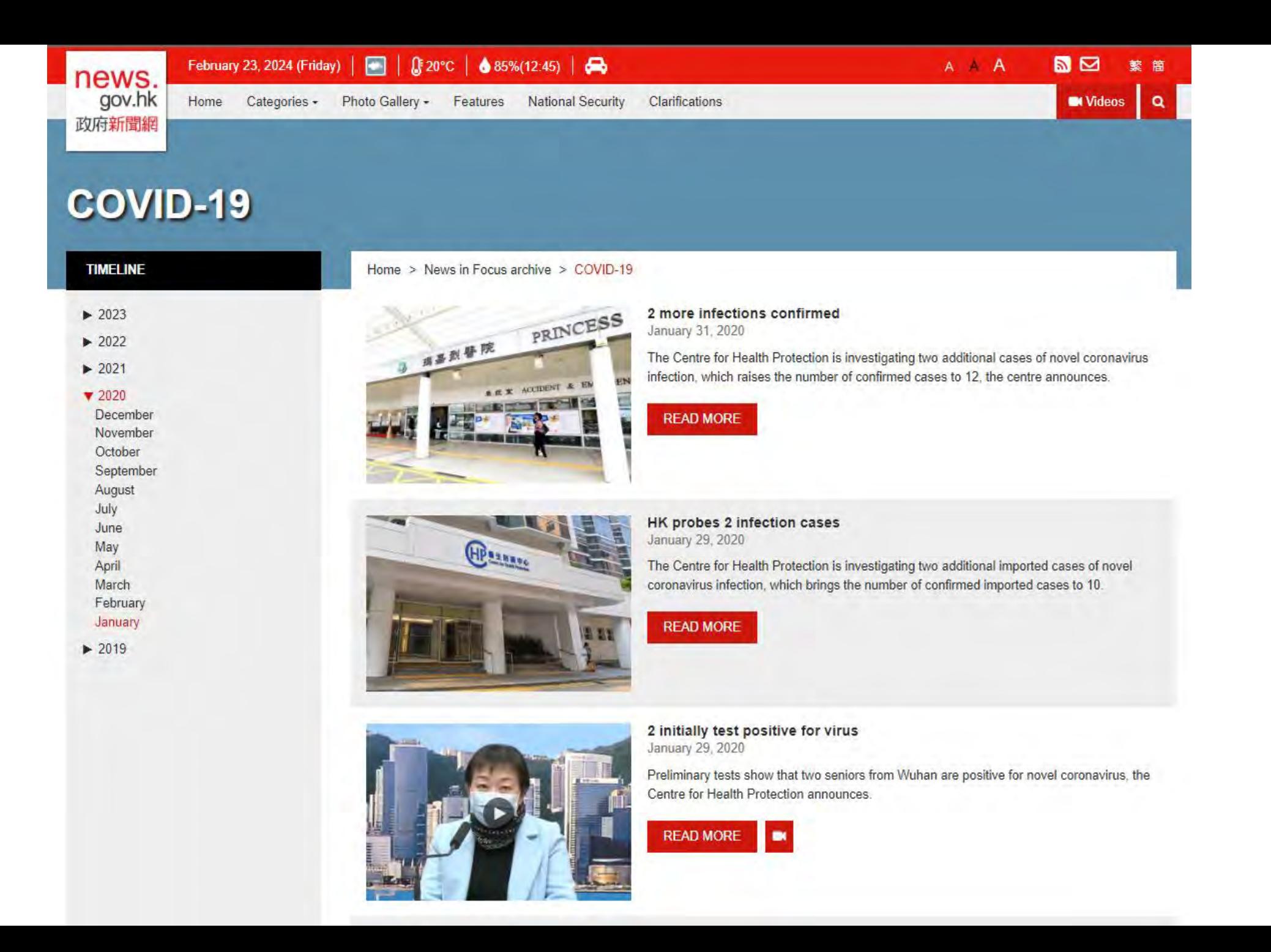

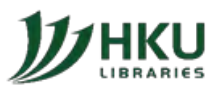

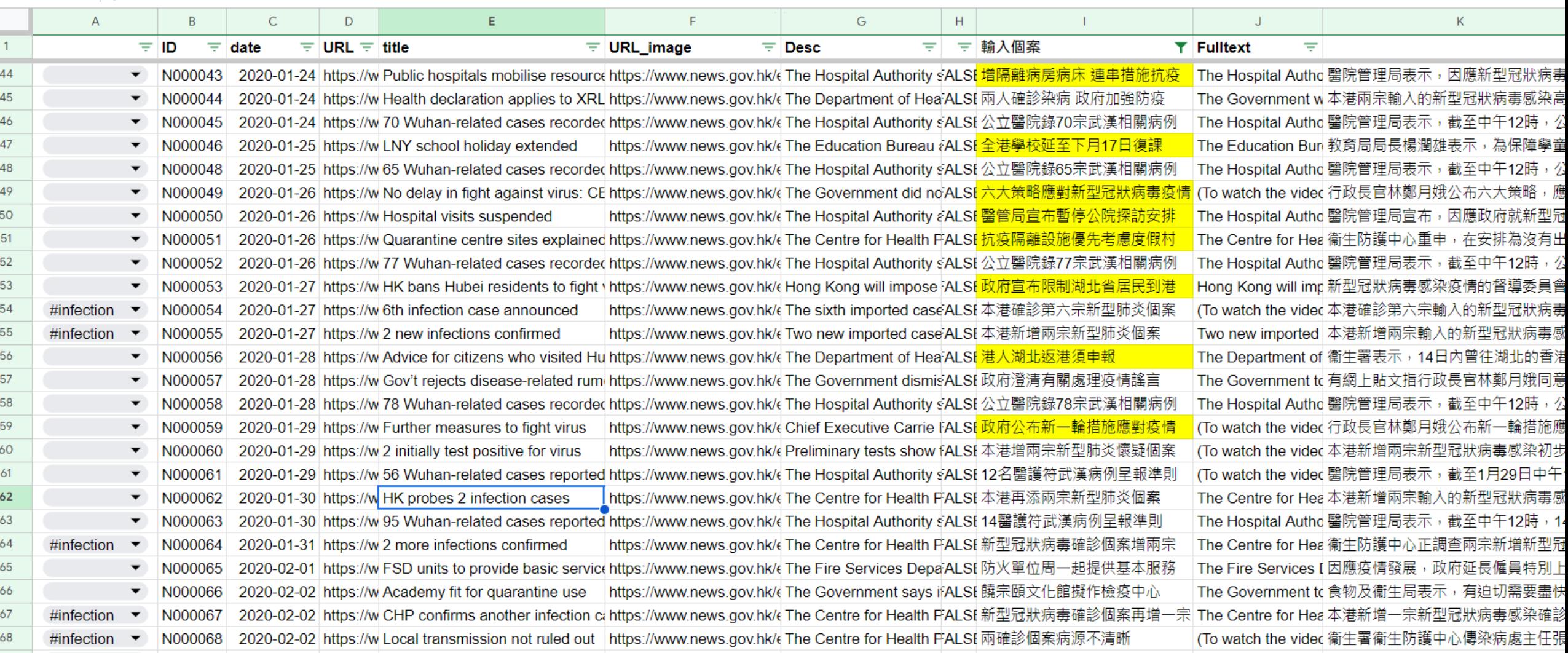

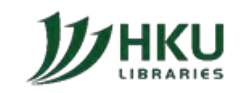

#### **HKU WARRIORS: FIGHTING COVID-19 ACROSS HONG KONG'S NEIGHBORHOODS**

This interactive map is designed to provide a comprehensive visualization of the places visited by the HKU team during the pandemic. Collabroating with government officials, our people visited various areas in Hong Kong during COVID-19 to investigate and respond to virus outbreaks.

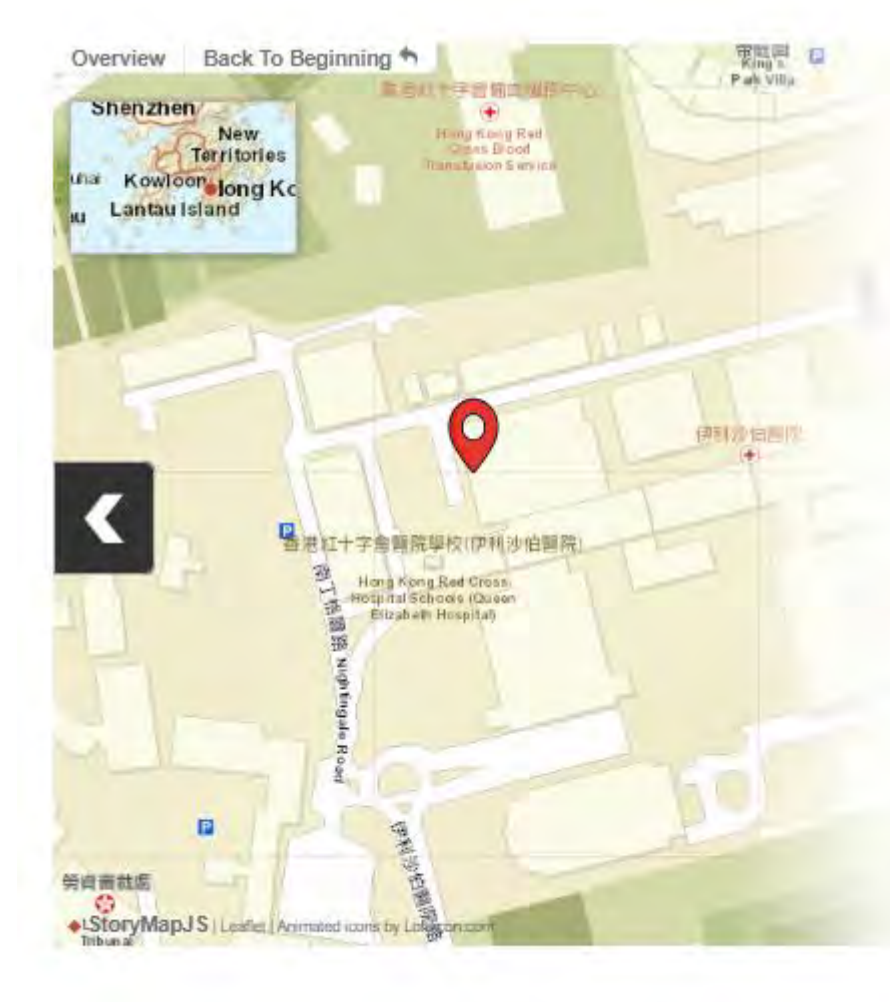

#### 2020-07-15 Queen Elizabeth Hospital 伊利沙伯醫院

### Reason for visit

Hospital infection control measures exposed flaws, multiple people diagnosed with COVID-19 醫院防感染措施出現漏洞、多人確診新冠肺炎 Findings In-hospital infection occurred, likely due to environmental

contamination 院内感染已發生,可能由於環境污染導致 Details

伊院病房爆疫 同格3人確診

### A story map to illustrate the places visited by HKU team during the pandemic

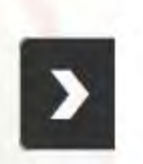

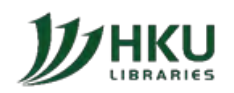

#### https://covid19.lib.hku.hk/story/map-3

### **InteractBot (Beta)**

 $\hat{\mathcal{O}}$ 

Welcome to our COVID-19 Digital Archives InteractBot, an advanced AI-driven platform powered by OpenAI LLM technology, designed to assist and provide you with reliable information regarding the content in this Digital Archives. Our InteractBot is here to answer your questions.

#### **Chat with InteractBot by sending queries** below...

How did HKU contribute to battle COVID19?

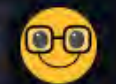

di v

HKU researchers were at the forefront in responding to the emergency. They examined and assessed the size and epidemiological characteristics of the epidemic at its earliest stages in Wuhan. They were the first to publish data on person-to-person transmission of COVID19 in a familial cluster of patients diagnosed and managed at the HKU Shenzhen Hospital. They were also the first to document that the immunity gained from recovery may be short-lived and that human reinfection is possible. HKU is opening a Community Vaccination Centre (CVC) at Loke Yew Hall, providing 2,000 vaccine doses a day.

**Helpful Questions:** 

1. What other research has HKU conducted on COVID19?

2. What is the HKU COVID-19 Digital Archive?

A Chatbot powered by OpenAI LLM technology to enable user to retrieve information in an interactive way.

I

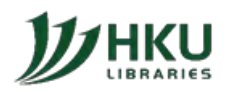

## **Built Chatbot with Retrieval Augmented Generation (RAG)**

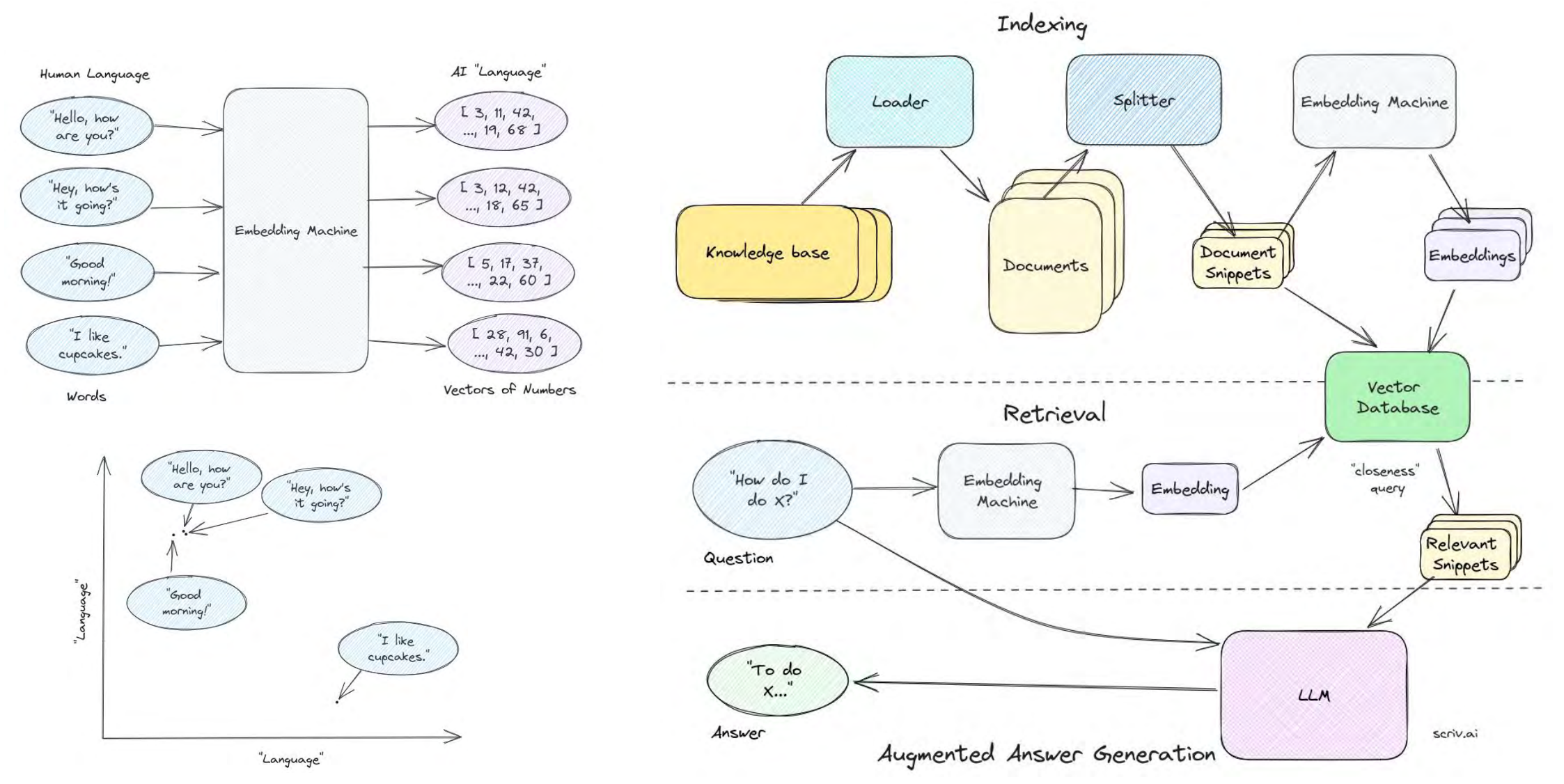

Image ref: https://scriv.ai/guides/retrieval-augmented-generation-overview/

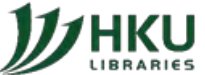

## Thank you!

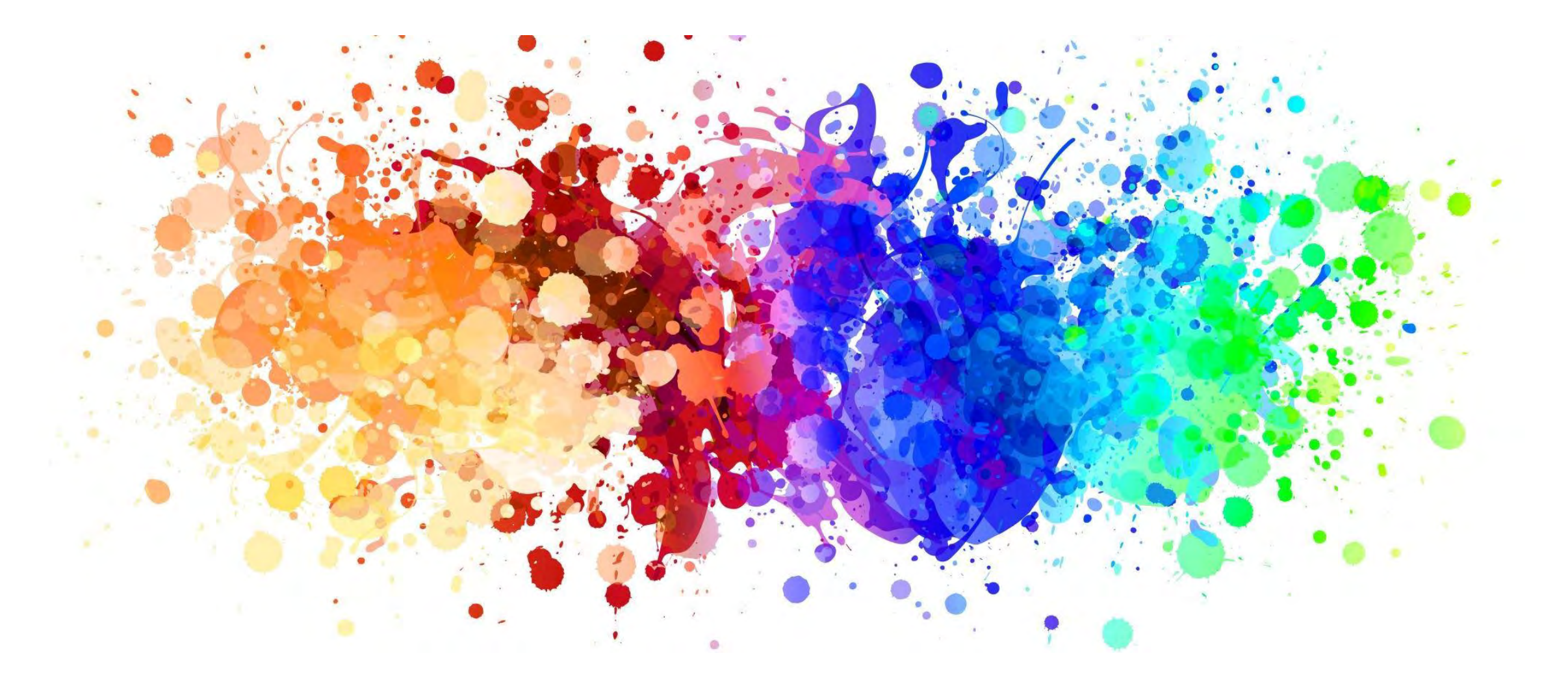

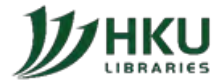